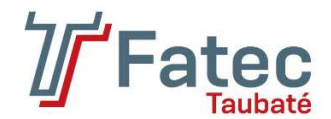

## **FACULDADE DE TECNOLOGIA DE TAUBATÉ**

**VÍCTOR ALEXSANDRO ELISIÁRIO**

# **SISTEMA DE AUTOMATIZAÇÃO DA SINALIZAÇÃO DE EMBARQUE PARA TRANSPORTE COLETIVO**

**TAUBATÉ 2022** 

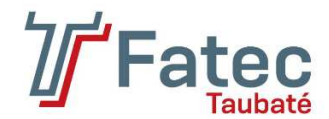

## **FACULDADE DE TECNOLOGIA DE TAUBATÉ**

**VÍCTOR ALEXSANDRO ELISIÁRIO** 

# **SISTEMA DE AUTOMATIZAÇÃO DA SINALIZAÇÃO DE EMBARQUE PARA TRANSPORTE COLETIVO**

Trabalho de Graduação apresentado à Coordenação do Curso Superior de Tecnologia em Análise e Desenvolvimento de Sistemas do Centro Estadual de Educação Tecnológica Paula Souza para a obtenção do diploma de Tecnólogo em Análise e Desenvolvimento de Sistemas

**Orientadora: Profa. Dra. Divani Barbosa Gavinier Coorientador: Prof. Me. Michel Robert Veiga** 

**TAUBATÉ 2022** 

### **VÍCTOR ALEXSANDRO ELISIÁRIO**

# **SISTEMA DE AUTOMATIZAÇÃO DA SINALIZAÇÃO DE EMBARQUE PARA TRANSPORTE COLETIVO**

Trabalho de Graduação apresentado à Coordenação do Curso Superior de Tecnologia em Análise e Desenvolvimento de Sistemas do Centro Estadual de Educação Tecnológica Paula Souza para a obtenção do diploma de Tecnólogo em Análise e Desenvolvimento de Sistemas **Orientadora: Profa. Dra. Divani Barbosa Gavinier Co-orientador: Prof. Me. Michel Robert Veiga** 

Taubaté, 12 de dezembro de 2022.

#### **BANCA EXAMINADORA**

Profa. Dra. Divani Barbosa Gavinier Faculdade de Tecnologia de Taubaté - Fatec

\_\_\_\_\_\_\_\_\_\_\_\_\_\_\_\_\_\_\_\_\_\_\_\_\_\_\_\_\_\_\_\_\_\_\_\_

Profa. Dra. Érica Josiane Coelho Gouvêa Faculdade de Tecnologia de Taubaté - Fatec

 $\mathcal{L}_\text{max}$  , we can also the contract of  $\mathcal{L}_\text{max}$ 

Prof. Me. Michel Robert Veiga Faculdade de Tecnologia de Taubaté - Fatec

 $\mathcal{L}_\text{max}$  , we can also the contract of  $\mathcal{L}_\text{max}$ 

A tarefa não é tanto ver aquilo que ninguém viu, mas pensar o que ninguém ainda pensou sobre aquilo que todo mundo vê.

(Arthur Schopenhauer)

#### **RESUMO**

No Brasil, de acordo com o Censo 2010 do IBGE foi contabilizado que mais de 29 milhões de brasileiros possuem algum tipo de dificuldade de enxergar e mais de 500 mil não conseguem de modo algum. O Estatuto da Pessoa com Deficiência, instituído por meio da Lei nº 13.146 de 6 de julho de 2015, é baseada na Convenção sobre os Direitos das Pessoas com Deficiência da ONU e visa garantir à pessoa com deficiência uma vida independente devendo a acessibilidade ser observada não apenas nos ambientes de uso público e privado, mas, também nos meios de transporte coletivo. Portanto, é notório o direito do cidadão ao transporte coletivo. Entretanto, no Brasil o embarque nos veículos de transporte de passageiros coletivos, principalmente ônibus, em pontos de parada são feitos de forma com que o usuário deve primeiro visualizar a aproximação do veículo e em seguida, acenar ao motorista que irá embarcar. Tal modo de embarque, embora seja eficaz e amplamente utilizado não só no Brasil, mas no mundo, impede que deficientes visuais sejam usuários plenos do transporte coletivo, pois não conseguem ou possuem dificuldade em visualizar a aproximação dos veículos. A partir disso, esta pesquisa buscou desenvolver um sistema capaz de sinalizar o embarque dos passageiros para os motoristas de transportes coletivos, fazendo o uso das tecnologias de informação disponíveis, de forma com que permita que os deficientes visuais possam ser usuários plenos do serviço, bem como facilitar a utilização das pessoas com dificuldade para enxergar e por consequência dos demais usuários. A fim de alcançar o objetivo desse trabalho, foi proposto e desenvolvido um sistema web para a utilização em dispositivos móveis, que possuem acesso a funcionalidades de geolocalização, que recebe a sinalização de embarque, gerencia as informações e notifica os motoristas.

**Palavras-Chave**: Acessibilidade. Transporte coletivo. Sistema móvel;

### **ABSTRACT**

In Brazil, according to the 2010 IBGE Census, it was found that more than 29 million Brazilians have some kind of difficulty seeing and more than 500,000 cannot do so. The Brazilian Statute of Persons with Disabilities, established through Law No. 13,146 of 6 July 2015, is based on the UN Convention on the Rights of Persons with Disabilities and aims to ensure that persons with disabilities have an independent life and accessibility should be observed not only in public and private use locations, but also in the public transport. Therefore, the citizen's right to public transport is notorious. However, in Brazil, the boarding in the vehicles of public transport, especially buses, at stop points are done in such a way that the user must first see the approach of the vehicle and then wave to the driver. This way of boarding, although effective and widely used not only in Brazil, but in the world, prevents the visually impaired from being full users of public transport, because they cannot or have difficulty in seeing the approach of vehicles. From this, this research aims to develop a system capable of inform the boarding of passengers to the drivers of public transport, making the use of available technologies, in a way that allows the visually impaired to be full users of the service, as well as facilitating the use of people with difficulty to see and consequently other users. In order to achieve the objective of this work, a web system was proposed and developed for use on mobile devices, which have access to geolocation features, which receives boarding signaling, manages information and notifies drivers.

**Keywords**: Accessibility. Public transporte. Mobile system.

### **LISTA DE FIGURAS**

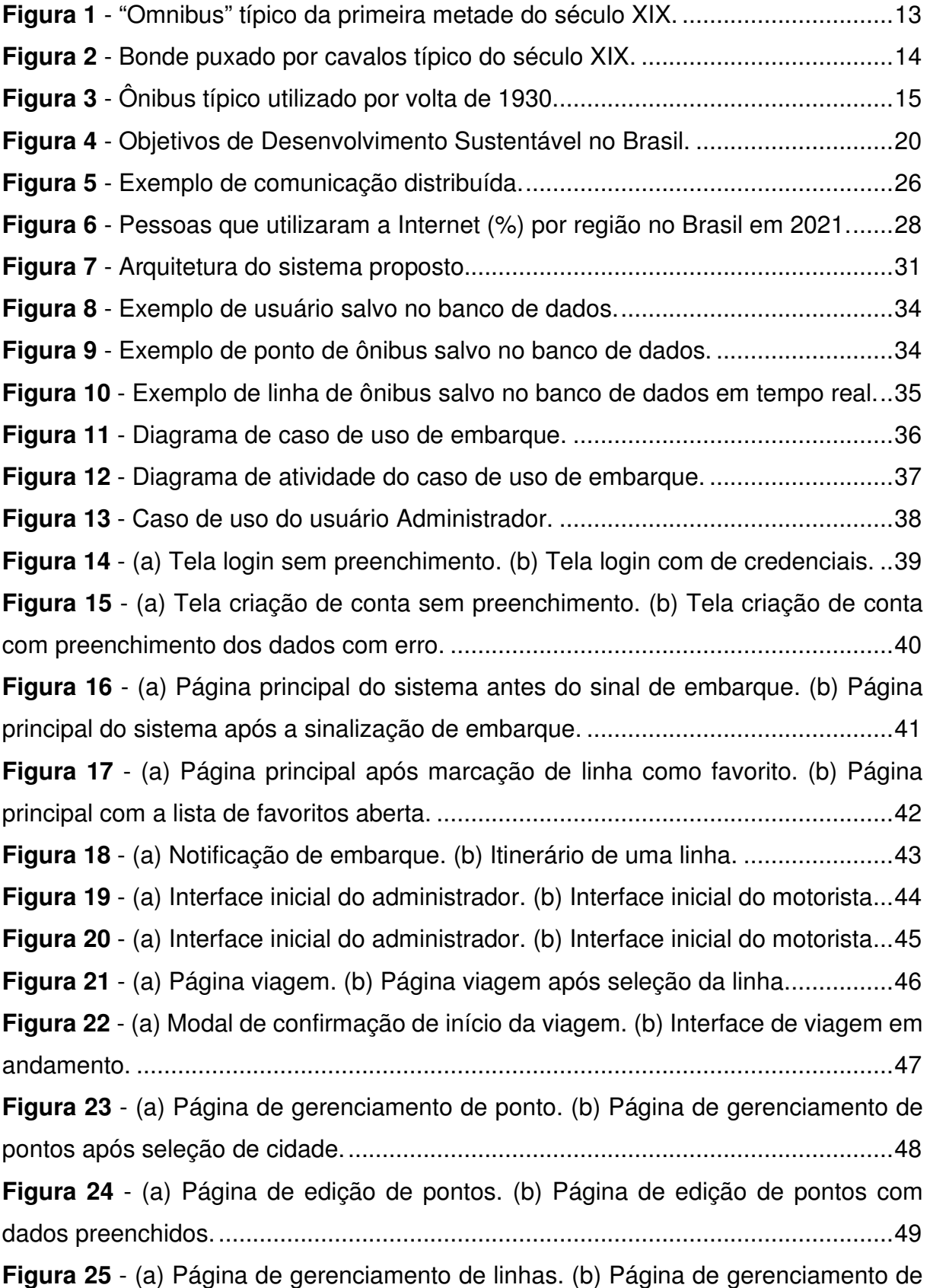

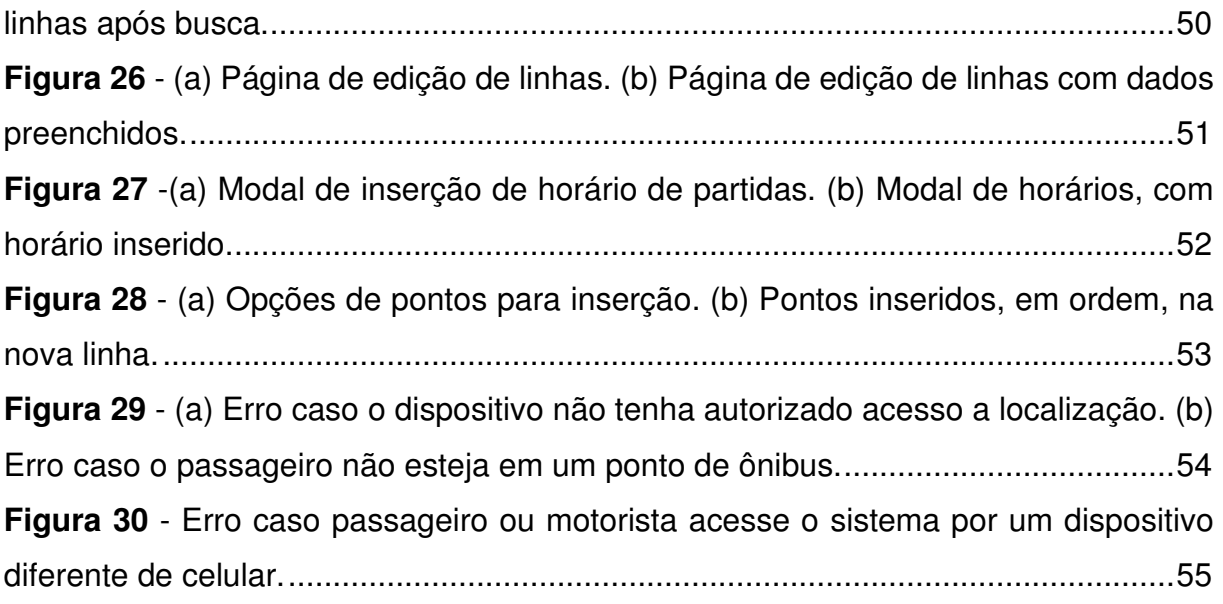

### **LISTA DE ABREVIATURAS E SIGLAS**

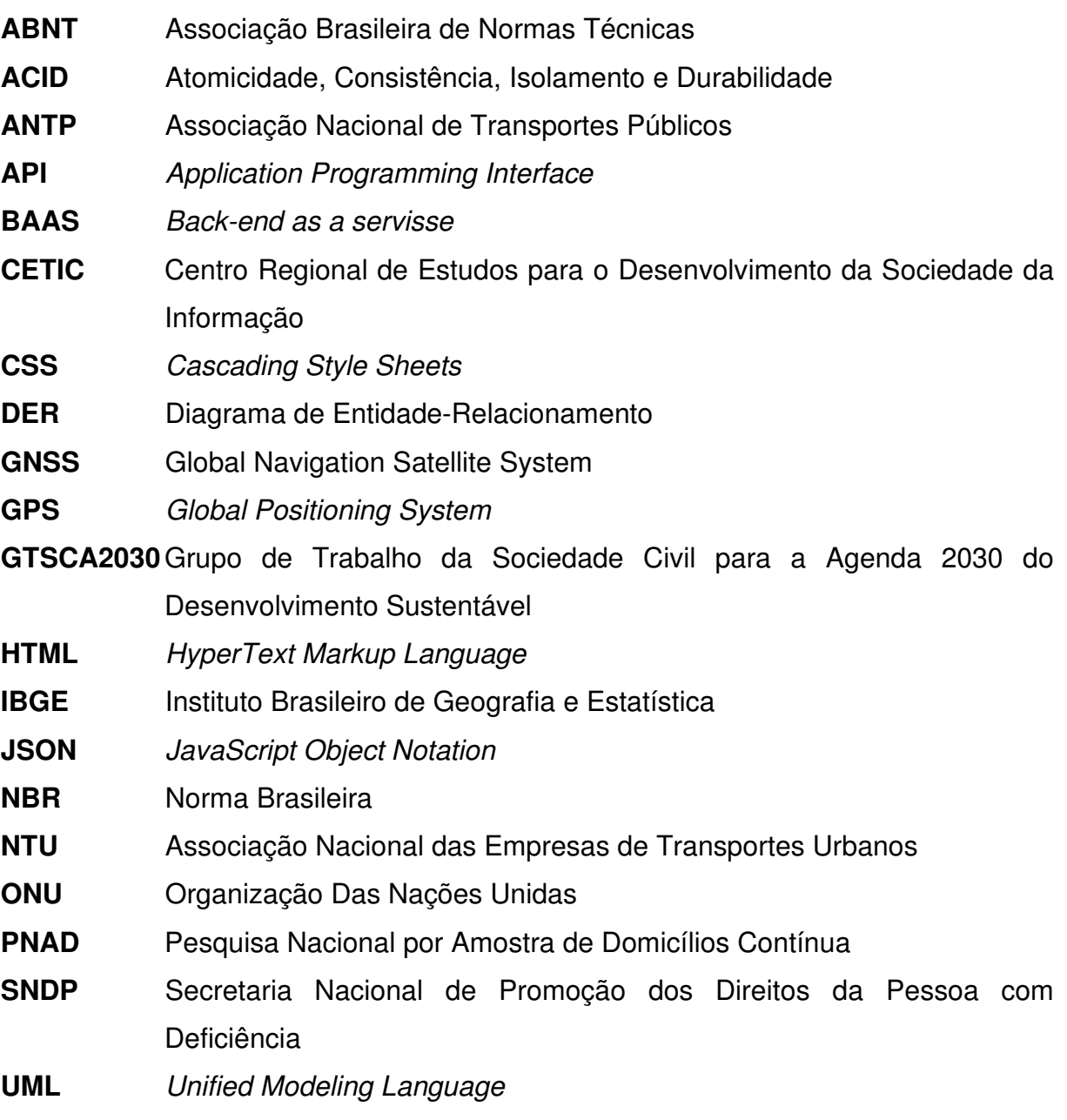

### **SUMÁRIO**

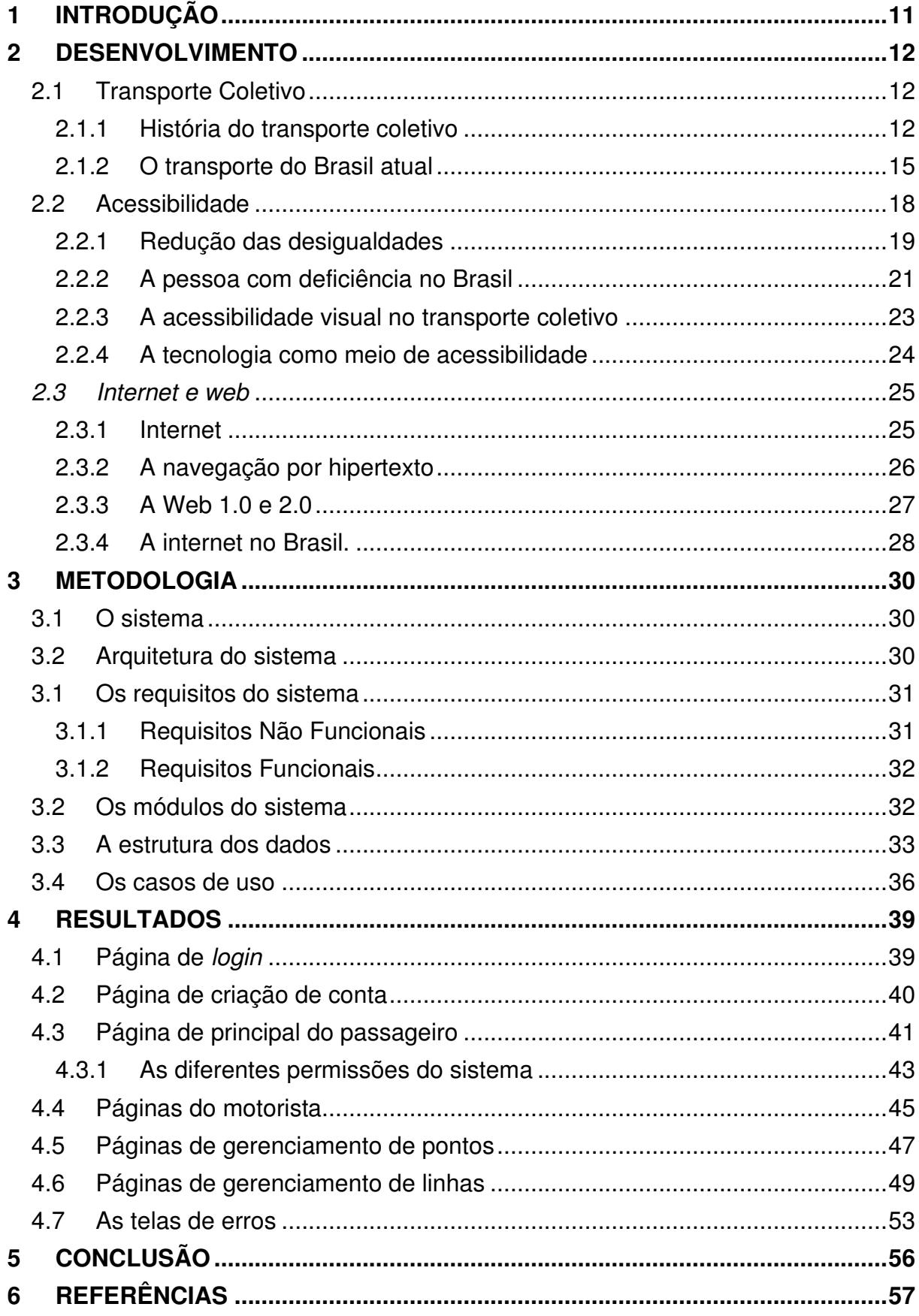

#### **1 INTRODUÇÃO**

É notório o direito do cidadão ao transporte coletivo, entretanto, no Brasil, o embarque nos veículos (ônibus) em pontos de parada não iniciais, são feitos de forma com que o usuário deve primeiro visualizar a aproximação do veículo e em seguida indicar ao motorista que irá embarcar, tal modo de embarque, embora seja eficaz e amplamente utilizado não só no Brasil mas no mundo, impede que deficientes visuais sejam usuários plenos do transporte coletivo, pois estes não conseguem ou possuem dificuldade em visualizar a aproximação dos veículos.

O censo 2010 do IBGE contabilizou no Brasil que mais de 6 milhões de pessoas possuem grande dificuldade de enxergar e mais de 500 mil não conseguem de modo algum, o censo contabilizou também que mais de 29 milhões de brasileiros possuem algum tipo de dificuldade. O Estatuto da Pessoa com Deficiência visa garantir à pessoa com deficiência, vida independente, devendo a acessibilidade ser observada não apenas nos ambientes, de uso público, e privados de uso coletivo, mas também nos meios de transporte coletivo, mas como os deficientes visuais podem ser usuários plenos do transporte se o embarque depende principalmente da visão?

Neste sentido, esta pesquisa busca desenvolver um sistema capaz de sinalizar o embarque dos passageiros para os motoristas de transportes coletivos, fazendo o uso das tecnologias de informação disponíveis, de forma com que permita que os deficientes visuais possam ser usuários plenos do serviço bem como facilitar a utilização das pessoas com dificuldade para enxergar e dos demais usuários.

Com o sistema, espera-se solucionar o problema dos usuários que possuem alguma dificuldade em enxergar, melhorando a experiências desses usuários durante o processo de sinalização do embarque no transporte coletivo. Espera-se também proporcionar a inclusão das pessoas com deficiência visual, que não conseguem de modo algum enxergar, podendo-os assim, exercitar suas atividades na sociedade de forma mais independente.

Este trabalho foi dividido em quatro capítulos, sendo eles o primeiro com a introdução, o segundo o desenvolvimento, dedicado a revisar a bibliografia e a situação do Brasil no que se diz respeito a transporte público, acessibilidade e internet e web, o terceiro capítulo é a metodologia, onde será exposto o processo de desenvolvimento do sistema proposto e por fim, o quarto com os resultados, onde será relatados as informações do sistema desenvolvido.

#### **2 DESENVOLVIMENTO**

#### **2.1 Transporte Coletivo**

Transporte é a denominação utilizada para definir o deslocamento de pessoas ou produtos, sendo transporte de passageiro utilizado para se referir ao deslocamento de pessoas e o transporte de produtos para se referir ao deslocamento de cargas. (FERRAZ e TORRES, 2004).

Costa (2008) expõe que as cidades têm como papel principal maximizar a troca de bens e serviços, cultura e conhecimentos entre seus habitantes e que isso só é possível caso exista condições de mobilidade adequadas para os cidadãos. A mobilidade é definida pelo EUROFORUM (2007) como a capacidade em participar de atividades com diferentes fins em diferentes localidades, podendo essas atividades serem representadas pelo trabalho, compra, educação, recreação etc.

O direito social ao transporte é assegurado pelo 6.º artigo da Constituição Federal de 1988, cabendo ao Município organizar e prestar serviços de transporte coletivo em caráter essencial (BRASIL, 1988). Borges (2006) define transporte coletivo como o meio de transporte de passageiro não individual caracterizado pelo deslocamento diário de cidadãos, sendo exemplos o trem, o metrô e o ônibus.

A importância do transporte coletivo público é levantada por Ferraz e Torres (2004, p. 4) pelo seu aspecto social e democrático, "uma vez que representa o único modo motorizado seguro e cômodo acessível às pessoas de baixa renda, bem como uma importante alternativa para quem não pode dirigir", e pela melhoria da qualidade de vida da comunidade, por proporcionar uma alternativa ao automóvel, diminuindo assim a poluição ambiental, congestionamentos e acidentes de trânsito.

#### **2.1.1 História do transporte coletivo**

Antes do século XVII, somente os muitos ricos se locomoviam montados em animal ou em carruagem própria puxada por animas, o deslocamento das demais pessoas da sociedade era realizado a pé, foi somente em Londres em 1600, e Paris, em 1612 que surgiram as primeiras carruagens de aluguel puxadas por animais, sendo estas consideradas o primeiro serviço de transporte público urbano registrado. Embora o surgimento desse serviço tenha sido em 1612, foi somente em 1662 que a primeira linha com itinerários fixo e horários predeterminados foi organizada pelo francês Blaise Pascal, este serviço era realizado por carruagens com oito lugares, puxadas por cavalos e distribuídas em cinco linhas (FERRAZ e TORRES, 2004).

Em 1826, surge na França outro veículo utilizado para transporte de passageiros em uma linha na cidade de Nantes com capacidade e comprimento superiores aos existentes na época, foi dado a esse veículo o nome de "omnibus" (do latim, "para todos"), nesta mesma época, surgiram diversos veículos do mesmo tipo nas cidades de Bordeaux, Nova Iorque, Londres e Paris, que tinham capacidade para transportar de 10 a 20 pessoas (FERRAZ e TORRES, 2004). A figura 01, traz a imagem do Omnibus No. 7 construído em 1863 no modelo parisiense de 1855 para o serviço de transporte de Toulouse, o veículo foi retirado de serviço em 1905 e doado ao Museu de Malakoff em 1957 (MUSEU DO TRANSPORTE URBANO, 2022).

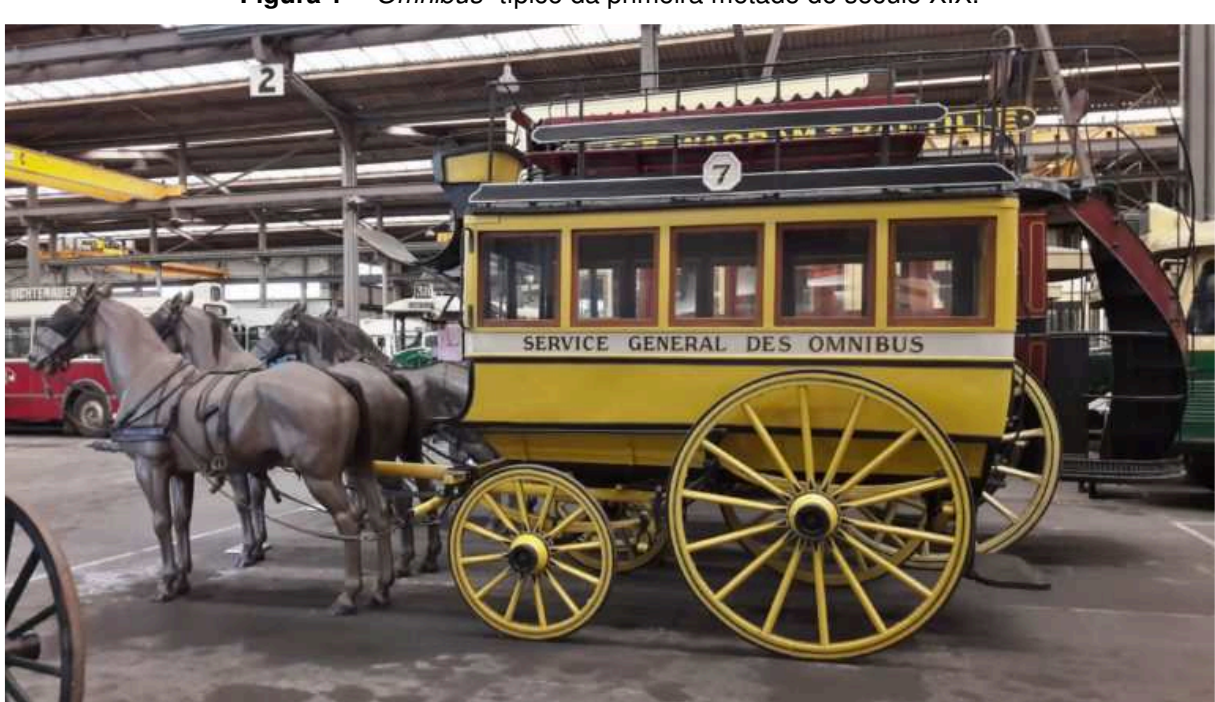

**Figura 1** - "Omnibus" típico da primeira metade do século XIX.

**Fonte:** Museu do Transporte Urbano (2022).

Em 1832, surgem, em Nova Iorque, os primeiros bondes puxados por animais. Ferraz e Torres (2004, p.10) destacam que a grande vantagem em se utilizar os bondes sobre os omnibus "era a menor resistência ao movimento e o rodar mais suave propiciado pelo rolamento da roda de aço sobre o trilho de aço", eles destacam também que a menor resistência ao movimento permitiu a utilização de veículos maiores e que fosse possível alcançar velocidades de até 2 km/h a mais em relação ao omnibus. A Figura 2 traz a imagem de um bonde puxado por cavalos tirada próxima ao Central Park em Nova Iorque entre os anos de 1878 e 1914.

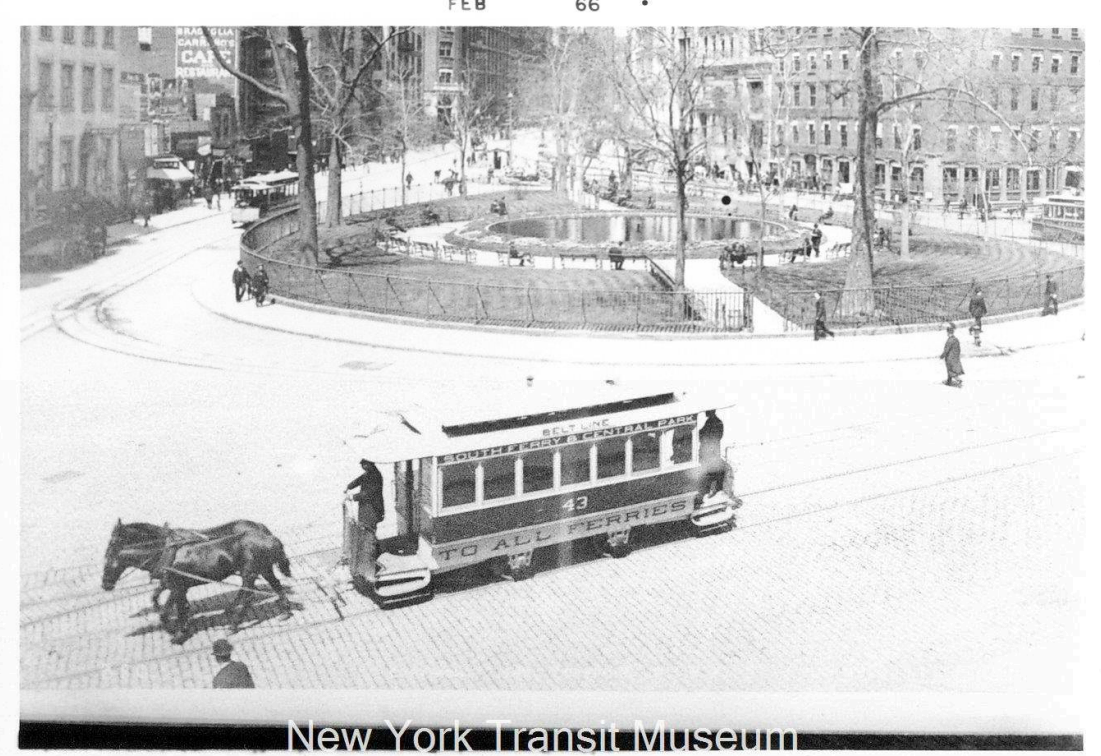

**Figura 2** - Bonde puxado por cavalos típico do século XIX. FEB 66

**Fonte:** Museu do Trânsito de Nova Iorque (2022).

Por volta de 1890, começam a ser utilizados os primeiros ônibus movidos a gasolina em inúmeras cidades da Alemanha, França e Inglaterra, após diversas tentativas falhas de movimentar os omnibus com propulsão mecânica e por volta de 1920, começaram a operar os primeiros ônibus movidos a óleo diesel (FERRAZ e TORRES, 2004). A figura 3 traz uma imagem do ônibus utilizado por volta dos anos de 1930.

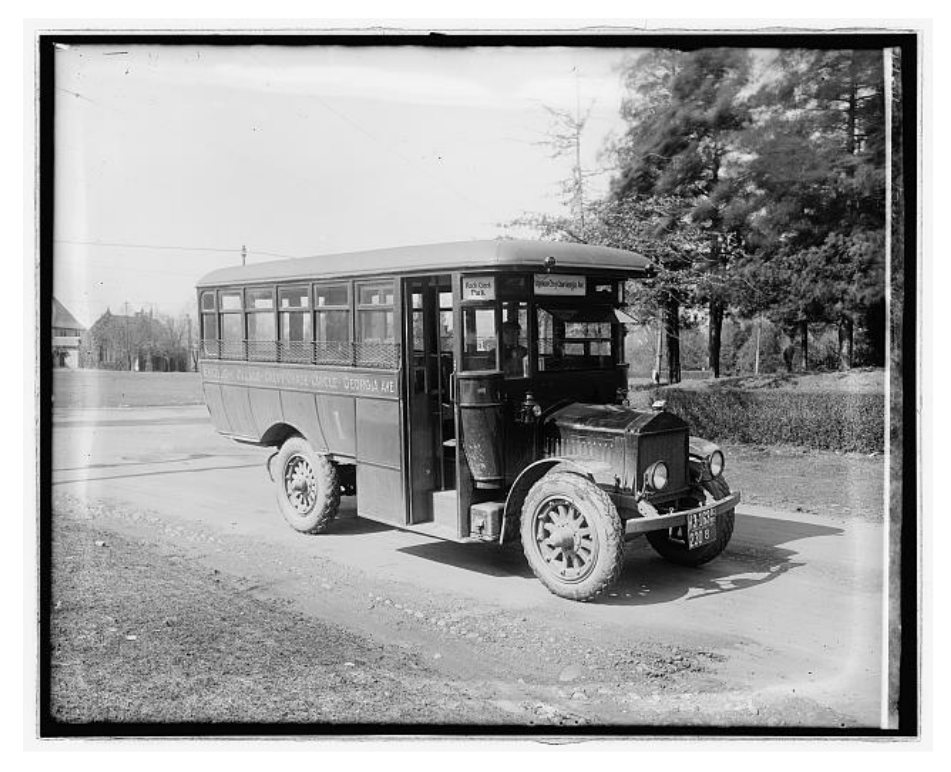

**Figura 3** - Ônibus típico utilizado por volta de 1930.

**Fonte:** Biblioteca do Congresso Norte Americano (2022)

Ferraz e Torres (2004) expõem que a partir desse período, em razão das inúmeras vantagens proporcionadas pelos ônibus como menor custo, não necessidade de utilizar cabos ou trilhos, flexibilidade de rotas etc., o ônibus se tornou o principal meio de transporte utilizado no mundo, chegando a representar mais de 90% de todo transporte público urbano realizado nos anos seguintes.

Destaca-se ainda outros marcos importantes na história do transporte urbano, como o início da utilização do transporte ferroviário para transporte de passageiros na segunda metade do século XIX, o aparecimento de transporte tipo metrô (uma ferrovia subterrânea ou elevada) na cidade de Londres em 1863, o aparecimento dos bondes elétricos por volta de 1890 nos Estados Unidos, o surgimento dos ônibus elétricos (trólebus) em 1901 na cidade de Paris, bem como o aparecimento dos primeiros carros no final do século XIX (FERRAZ e TORRES, 2004).

#### **2.1.2 O transporte do Brasil atual**

O transporte de passageiros no Brasil (cidades com mais de 60 mil habitantes) é realizado primariamente a pé, o gráfico 1 demonstra a distribuição das viagens por modo de transporte divulgado no relatório da Associação Nacional de Transportes

Públicos (ANTP) em 2018. No gráfico 1, é possível observar que 39% das viagens ocorridas foram feitas a pé, seguida de 28% por transporte coletivo e 26% por automóvel, os dados da ANTP informam ainda que das viagens ocorridas no transporte coletivo 85,7% ocorrem em ônibus e as demais nos meios de transporte por trilhos e outros.

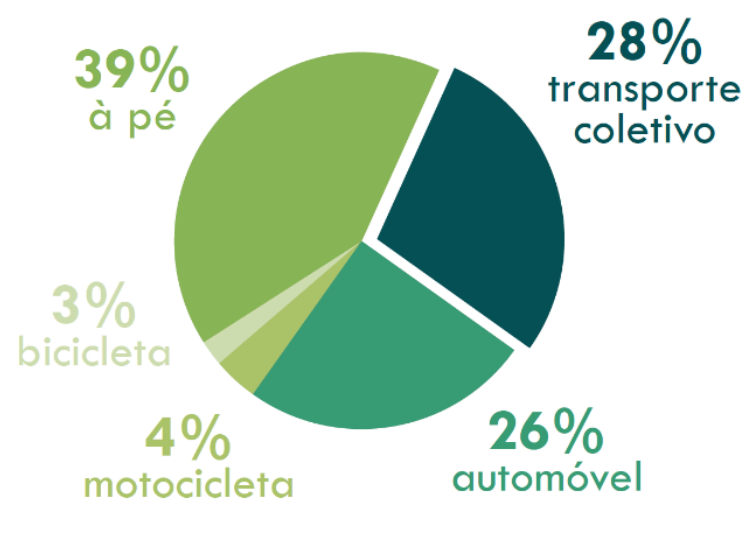

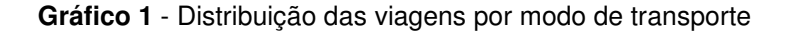

**Fonte:** ANTP (2018).

No anuário publicado pela Associação Nacional das Empresas de Transportes Urbanos (NTU) é possível perceber que no ano de 2018 foram transportados por ônibus urbanos, nas principais capitais do país (Belo Horizonte/MG, Curitiba/PR, Fortaleza/CE, Goiânia/GO, Porto Alegre/RS, Recife/PE, Rio de Janeiro/RJ, Salvador/BA e São Paulo/SP) a média de 299,25 milhões de passageiros pagantes (integral) por mês (NTU, 2022b), sendo que a NTU estima ainda que 27% das viagens são beneficiadas com descontos ou isenções de tarifas o que equivaleria a 81 milhões de passageiros beneficiados totalizando cerca de 380 milhões de passageiros por mês nas principais capitais (NTU, 2022a). O gráfico 2 demonstra a evolução dos passageiros pagantes (integral) transportados por ônibus nas principais capitais do país entre os anos de 2013 e 2021.

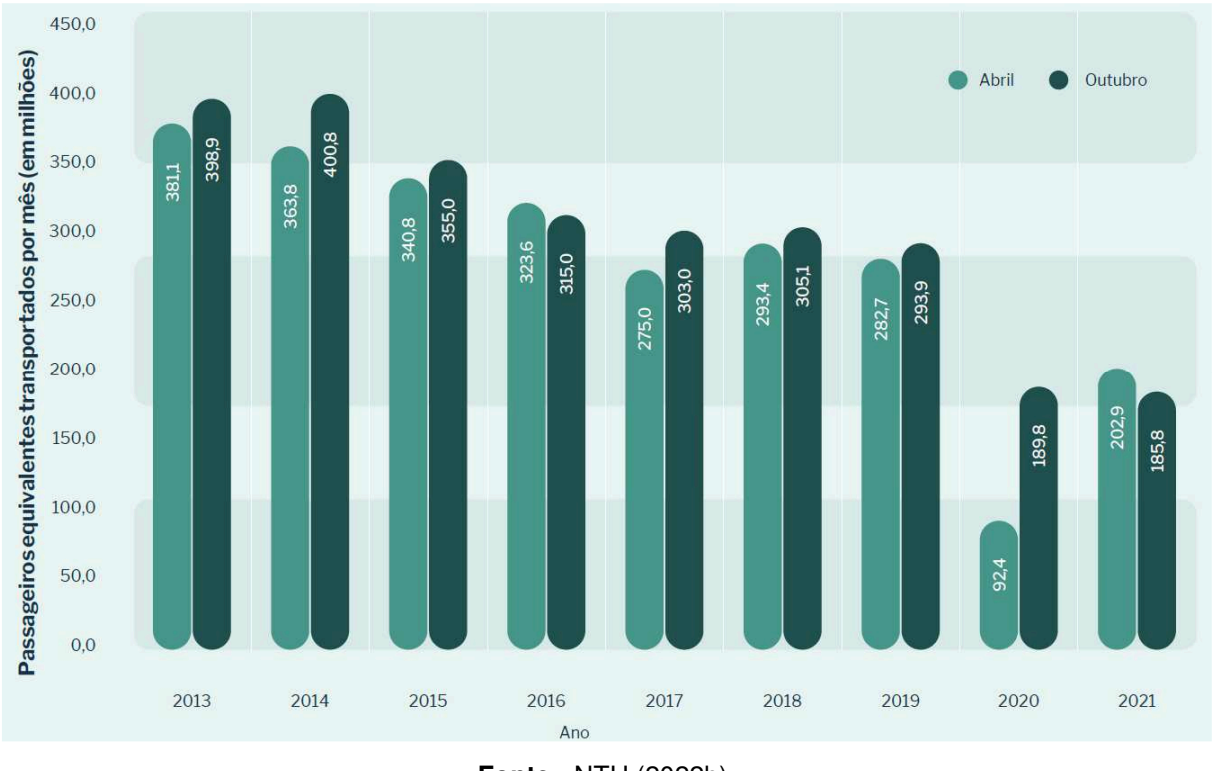

**Gráfico 2** - Evolução dos passageiros pagantes (integral) transportados por ônibus.

É possível observar no gráfico 2 que o número de passageiros nos anos de 2020 e 2021 caíram consideravelmente em relação aos demais anos, isso se dá em razão das normas de distanciamentos impostos no período por conta da pandemia do covid-19 bem como pela insegurança da população em frequentar lugares com muita circulação de pessoas (NTU, 2022b).

Estimasse que em 2022 existe uma frota com cerca de 107 mil ônibus em trânsito nas cidades com o serviço disponível e que a idade média dessa frota é de 6 anos de idade. (NTU, 2022a).

De acordo com os dados publicados pelo Ministério da Saúde, 138 passageiros foram mortos vítimas de acidentes de trânsito enquanto passageiros de ônibus, o que representa 0,42% de todas as mortes por acidentes de trânsito acontecidas no ano de 2019, esse número é maior apenas que as vítimas de acidentes que ocupavam triciclos motorizados (0,10%, equivalente a 33 pessoas), os motociclista são os que mais foram vítimas fatais de acidentes em transito ocupando 34.01% (11.182 pessoas) de todas as mortes, seguida por ocupantes de automóveis que representam 20.98% (6.899 pessoas) (BRASIL, 2019).

**Fonte:** NTU (2022b).

#### **2.2 Acessibilidade**

A acessibilidade é definida pela Norma Brasileira (NBR) 9050, publicada pela Associação Brasileira de Normas Técnicas (ABNT), como a:

> "possibilidade e condição de alcance, percepção e entendimento para utilização, com segurança e **autonomia**, de espaços, mobiliários, equipamentos urbanos, edificações, transportes, informação e comunicação, inclusive seus sistemas e tecnologias, bem como outros serviços e instalações abertos ao público, de uso público ou privado, de uso coletivo, tanto na zona urbana como na rural, por pessoa com deficiência ou mobilidade reduzida" (ABNT, 2020, p. 2, grifo nosso).

Sendo acessível definido por:

"espaços, mobiliários, equipamentos urbanos, edificações, transportes, informação e comunicação, inclusive seus sistemas e tecnologias ou elementos, que possam ser alcançados, acionados, utilizados e vivenciados por qualquer pessoa" (ABNT, 2020 p. 2).

A acessibilidade é comparada por Manzini (2005, p. 31) com o acesso, ele reflete a definição da palavra acesso como o ato de "sair de uma determinada situação ou local para uma outra situação ou local diferente do anterior" significando assim "chegar a um lugar ou situação diferente da anterior", Manzini discute ainda que o termo traz um desejo de mudança e uma busca por um objetivo, desta forma, é empregada para expressar a necessidade de luta para alcançar um objetivo e pode ser visto empregado atualmente na área da educação quando se fala sobre o "acesso ao currículo", na área da saúde quando se fala "acesso a medicamentos" e em termos de participação social, quando se fala sobre o "acesso ao trabalho". Já no que se refere a acessibilidade, Manzini (2005) reflete que ela se trata de algo mais concreto e palpável, podendo ser vivenciadas no cotidiano, desta forma, a acessibilidade é algo que pode ser observada, implementada, medida, legislada e avaliada, podendo assim, ser criado condições de acessibilidade para que as pessoas possam ter acesso a situações e lugares.

Diante dessas definições, é preciso ficar atento quanto ao emprego incorreto das palavras, Manzini (2005, p. 32) exemplifica o emprego das palavras com "é preciso que as pessoas com deficiência tenham acesso à escola", o acesso utilizado nessa expressão pode ser entendido como a abertura de vagas na escola ou que elas devam ser aceitas na escola, por outro lado, na expressão "é preciso que as escolas

tenham acessibilidade para receber pessoas com deficiência" a palavra acessibilidade é utilizada para expressar que o espaço físico devem ser acessíveis para as pessoas com deficiência.

Manzini (2005) expõe ainda que, a inclusão social deve ser vista, medida e interpretada tendo como referencial o próprio meio social, devendo refletir uma atitude de luta contra a exclusão e não somente como condições de acessibilidade.

#### **2.2.1 Redução das desigualdades**

Em 2015, foi firmado, pelos 193 Estado-membros da Organização das Nações Unidas (ONU), o compromisso de seguir as medidas recomendadas no documento "Transformando o Nosso Mundo: A Agenda 2030 para o Desenvolvimento Sustentável" para os próximos 15 anos. Os objetivos e metas acordados nesse documento "é um apelo global à ação para acabar com a pobreza, proteger o meio ambiente e o clima e garantir que as pessoas, em todos os lugares, possam desfrutar de paz e de prosperidade" (ONU BRASIL, 2022, on-line).

Apesar disso, o Brasil em retrocesso é a pauta do VI Relatório Luz produzido pelo Grupo de Trabalho da Sociedade Civil para a Agenda 2030 do Desenvolvimento Sustentável (GTSCA2030) em 2022, o relatório foi elaborado pelo grupo com a ajuda de 48 organizações e 101 especialistas que analisaram as 168 metas distribuídas nos 17 objetivos e verificaram que apenas uma teve progresso satisfatório, 11 permaneceram ou entraram em estagnação, 14 estão ameaçadas, 24 estão em progresso insuficiente, 110 estão em retrocesso e 8 não possuem dados, o relatório informa ainda que, quando comparado com o V Relatório Luz, produzido em 2021, a quantidade as metas em retrocesso aumentaram de 92 para 110 (GTSCA2030, 2022). A GTSCA2030 (2022, p. 7) considera a meta em retrocesso quando "as políticas ou ações correspondentes foram interrompidas, alteradas negativamente ou sofreram esvaziamento orçamentário", em ameaçada quando, "ainda que não haja retrocesso, a meta está em risco, por ações ou inações cujas repercussões comprometam seu alcance", em progresso insuficiente quando "não houve indicação de avanço ou retrocesso estatisticamente significativa", em progresso satisfatório quando "meta está em implementação com chances de ser atingida ao final da Agenda 2030" e estagnada quando "quando não houve indicação de avanço ou retrocesso estatisticamente significativa;

A seguir, figura 4 detalha os 17 objetivos de desenvolvimento sustentável no

#### Brasil.

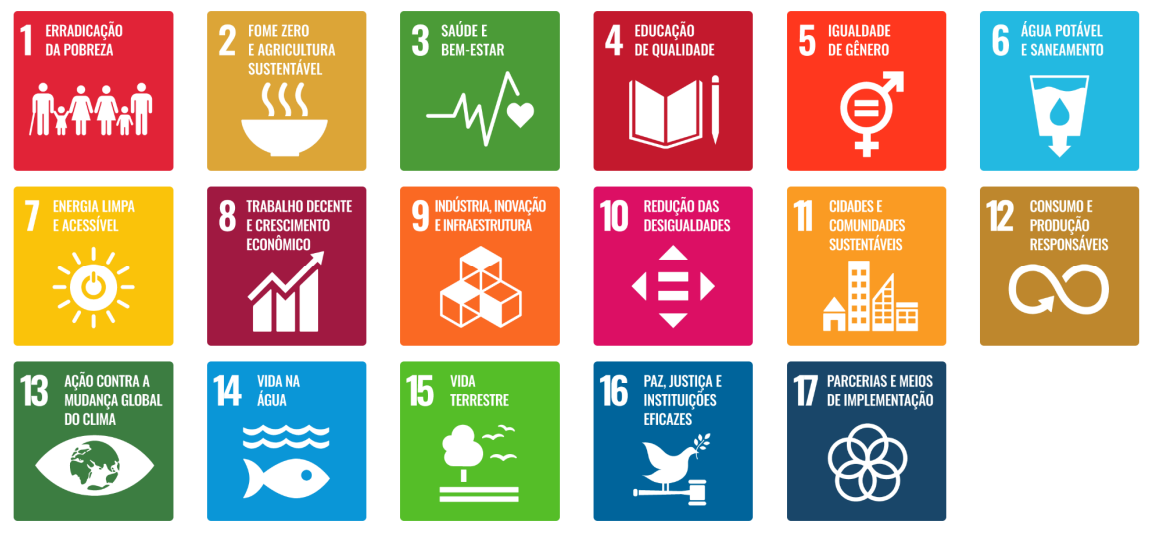

**Figura 4** - Objetivos de Desenvolvimento Sustentável no Brasil.

**Fonte:** ONU Brasil (2022).

O decimo objetivo de desenvolvimento sustentável denominado de Redução das Desigualdades, busca "reduzir a desigualdade dentro dos países e entre eles" (ONU BRASIL, 2022, on-line) o que inclui:

> 10.2 Até 2030, empoderar e promover a inclusão social, econômica e política de todos, independentemente da idade, gênero, deficiência, raça, etnia, origem, religião, condição econômica ou outra

> 10.3 Garantir a igualdade de oportunidades e reduzir as desigualdades de resultados, inclusive por meio da eliminação de leis, políticas e práticas discriminatórias e da promoção de legislação, políticas e ações adequadas a este respeito (ONU BRASIL, 2022, on-line).

O Estatuto da Pessoa com Deficiência foi instituído no Brasil por meio da Lei nº. 13.146 de 06 de julho de 2015 e é baseada na Convenção sobre os Direitos das Pessoas com Deficiência da ONU, que foi assinada pelos Estados membros por meio da Resolução ONU 2542 em 1975 (OLIVEIRA, 2017) que visa:

> "possibilitar às pessoas com deficiência **viver de forma independente e participar plenamente de todos os aspectos da vida**, os Estados Partes tomarão as medidas apropriadas para assegurar às pessoas com deficiência o acesso, em igualdade de oportunidades com as demais pessoas, ao meio físico, ao transporte, à informação e comunicação, inclusive aos sistemas e tecnologias da informação e comunicação, bem como a outros serviços e instalações abertos ao público ou de uso público, tanto na zona urbana como na rural. Essas medidas, que incluirão a identificação e a eliminação de obstáculos e barreiras à acessibilidade, serão aplicadas, entre outros, a:

a) Edifícios, rodovias, meios de transporte e outras instalações internas e externas, inclusive escolas, residências, instalações médicas e local de trabalho;

b) Informações, comunicações e outros serviços, inclusive serviços eletrônicos e serviços de emergência." (BRASIL, 2009a, grifo nosso).

Sendo assim, o Estatuto da Pessoa com Deficiência busca garantir à pessoa com deficiência vida independente, em condição de igualdade de oportunidades com as demais pessoas, não sendo limitado a proporcionar acesso as instalações de uso público e privados de uso coletivo, mas também a garantir a acessibilidade aos meios de transportes, informações, comunicação e outros serviços.

Entretanto, o Relatório Luz produzido pela GTSCA2030 (2022) expõe que os dados da meta 10.2 foi atualizado no Painel ODS Brasil pela última vez em 2019 e que a meta 10.3 não possui dados disponíveis no painel, eles expõem também que em 2021 "as pessoas com deficiência enfrentaram, além do capacitismo<sup>1</sup> que lhes nega direito, o conjunto de crises que atravessaram o país" (GTSCA2030, 2022 p. 58) e que apenas 370 mil pessoas com deficiências estavam empregadas. Das 10 metas relacionadas ao decimo objetivo (Redução das desigualdades), 8 foram classificadas como "em retrocesso", o que incluem as metas 10.2 e 10.3 citadas acima, 1 não possui dados para análise e 1 foi classificada como "em progresso insuficiente".

#### **2.2.2 A pessoa com deficiência no Brasil**

O último censo do Instituto Brasileiro de Geografia e Estatística (IBGE), realizado em 2010, levantou que mais de 45 milhões de brasileiros possuem algum tipo de deficiência, podendo ela ser visual, auditiva, motora, mental ou intelectual, essa quantidade representa cerca de 29,7% de toda a população. A Secretaria Nacional de Promoção dos Direitos da Pessoa com Deficiência (SNPD) expõe que as deficiências foram classificadas no Censo pelo grau de severidade de acordo com a percepção das próprias pessoas entrevistadas sobre suas funcionalidades, distribuídas nos seguintes graus de severidade: (i) tem alguma dificuldade de realizar, (ii) tem grande dificuldade e, (iii) não consegue realizar de modo algum (SNPD, 2010). A deficiência visual é o tipo de deficiência mais presente na população, estando

<sup>1</sup> "Formas discriminatórias de tratamento a pessoas com deficiências ou condições de vida "não típicas", infantilizando-as, considerando-as inaptas para desempenhar as tarefas da vida cotidiana" (GTSCA2030, 2022, p. 58. Adaptado).

presente em cerca de 35 milhões (17,3%) dos brasileiros, dessas pessoas, 81,7% declararam que possuem alguma dificuldade, 16,9% possuem grande dificuldade e 1,4% não conseguem enxergar de modo algum (IBGE, 2010). Os gráficos 3 p artes a e b que apresenta-se a seguir, têm-se o número de deficientes por tipo de deficiência em relação ao número total de brasileiros e o número de pessoas com deficiência visual por grau de severidade em relação ao total de pessoas com a mesma deficiência, respectivamente.

**Gráfico 3** - (a) Pessoas com deficiência no Brasil por tipo de deficiência. (b) Pessoas com deficiência visual no Brasil por grau de severidade.

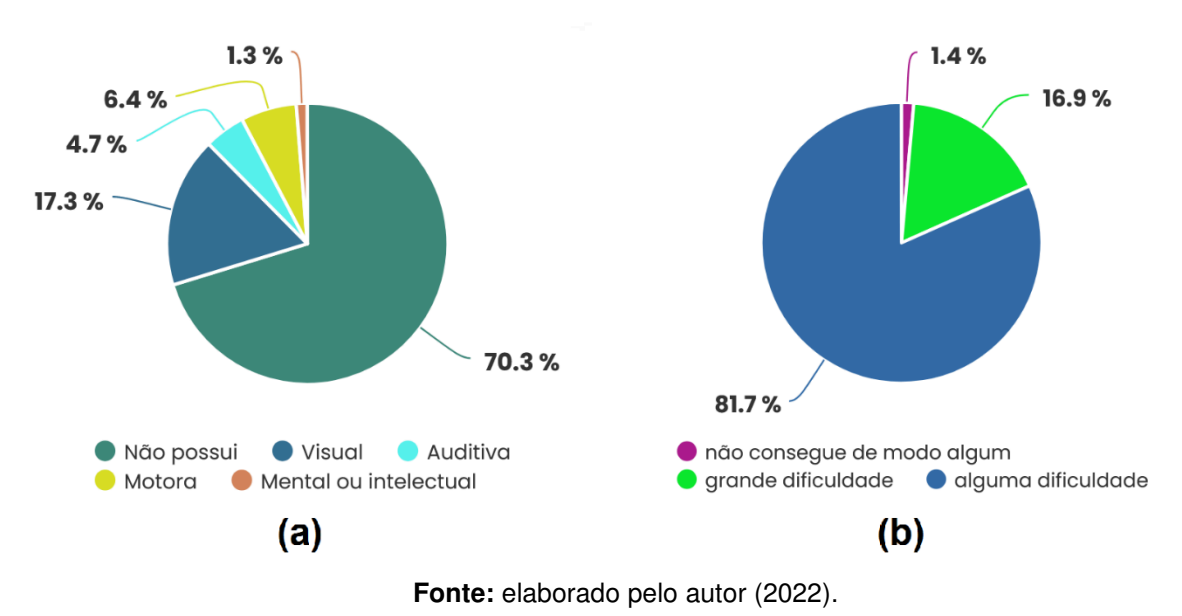

O Estatuto da pessoa com deficiência considera pessoa com deficiência aquela

que:

"tem impedimento de longo prazo de natureza física, mental, intelectual ou sensorial, o qual, em interação com uma ou mais barreiras, pode obstruir sua participação plena e efetiva na sociedade em igualdade de condições com as demais pessoas." (BRASIL, 2015).

Silveira (2012, p. 21) alega que "a deficiência é parte da condição humana" seja no decorrer da vida, de forma temporária ou não, seja no fim dela, com a velhice, todos iremos vivenciar as restrições corpo físico, entretanto, se a acessibilidade for observada em todos os ambientes da sociedade, será possível que qualquer pessoa, independentemente de suas limitações, "possa participar efetivamente das atividades previstas nos espaços com o maior grau de segurança e autonomia possível" (SILVEIRA, 2012 p. 21).

Nicholl (2001) explana que a deficiência está condicionada a relação da pessoa com seu ambiente, de forma com que o ambiente pode conduzir ou não a percepção de deficiência, assim, a falta de acessibilidade presente nos ambientes evidencia as pessoas com, das pessoas sem deficiência, negando sua inclusão ou integração.

#### **2.2.3 A acessibilidade visual no transporte coletivo**

No Brasil, existem duas NRB's que tratam da acessibilidade no transporte coletivo de passageiros, sendo elas a NBR 14022 "Acessibilidade em veículos de características urbanas para o transporte coletivo de passageiros" e a NBR 15320 "Acessibilidade em veículos de categoria M3 com características rodoviárias para o transporte coletivo de passageiros – Parâmetros e critérios técnicos". Com o objetivo de alcançar um serviço de transporte acessível, nelas, a acessibilidade é definida como "condição para utilização, com segurança e autonomia, total ou assistida, dos serviços de transporte coletivo de passageiros, por pessoa com deficiência ou mobilidade reduzida" (ABNT, 2011, p. 1, grifo nosso) e por conseguinte, a acessibilidade assistida é definida como a "condição para utilização, com segurança, do sistema de transporte coletivo de passageiros, mediante assistência de profissional capacitado para atender às pessoas com deficiência ou mobilidade reduzida" (ABNT, 2011, p. 1). Embora as NBR's não façam distinção de tipo de deficiência, ambas as normas são dedicadas, majoritariamente, a criar normas em relação ao espaço físico a fim de promover acessibilidade às pessoas com deficiência física ou com mobilidade reduzida. Das regulamentações previstas na NBR 14022, que estão relacionadas à deficiência visual, estão: a preservação da faixa livre na calçada dos pontos de embarque e desembarque com a devida faixa de piso tátil de alerta, a presença do Ideograma P e sua representação em Braille nas teclas ou pulsantes dos interruptores de solicitação de parada e o alarme sonoro de confirmação de solicitação de parada nos ônibus. A norma regulamenta ainda que:

> "7.1.2 Nos pontos de parada e/ou plataformas, deve ser prevista a instalação de dispositivos de sinalização visual, tátil e auditiva, com a informação das respectivas linhas de ônibus". (ABNT, 2011, p. 11).

No que se refere as regulamentações constantes na NRB 15320, em relação a deficiência visual, que difere da NBR 14022, está a regulamentação quanto as saídas de emergência onde consta que "As instruções também podem ser disponibilizadas em Braille" (ABNT, 2018, p. 11). A norma coloca ainda, no seu Anexo B que:

"B.5.1 **Convém** utilizar dispositivos de sinalização visual, tátil e auditiva.

B.5.2 **Convém** utilizar simbologia específica e caracteres com dimensões e cores que possibilitem a legibilidade e visibilidade, inclusive às pessoas com baixa visão". (ABNT, 2018, p. 28, grifo nosso).

Braga (2014) divulga no seu estudo do terminal rodoviário Santa Cândida na cidade de Curitiba que, dos itens apontados acima, existia uma área livre para circulação bem como o piso tátil de alerta, foi identificado a presença do sinal sonoro durante a solicitação de parada nos ônibus, não foi encontrado nenhum dispositivo de sinalização visual, tátil e auditiva com a informação das respectivas linhas de ônibus e não foi mencionado a existência do Ideograma P e sua representação em Braille nas teclas ou pulsantes dos interruptores de solicitação.

#### **2.2.4 A tecnologia como meio de acessibilidade**

Fernandes e Godinho (2003, p. 11), comentam que "Para a maioria das pessoas a tecnologia torna a vida mais fácil. Para uma pessoa com necessidades especiais, a tecnologia torna as coisas possíveis".

A tecnologia assistiva, termo utilizado para se referir à pesquisa, fabricação, uso de equipamentos, recursos ou estratégias utilizadas com o objetivo de compensar, aliviar ou neutralizar a deficiência, incapacidade ou desvantagens das pessoas, é definida pelo Comitê de Ajudas Técnicas da Secretaria Especial dos Direitos Humanos como:

> "uma área do conhecimento, de característica interdisciplinar, que engloba produtos, recursos, metodologias, estratégias, práticas e serviços que objetivam promover a funcionalidade, relacionada à atividade e participação, de pessoas com deficiência, incapacidades ou mobilidade reduzida, visando sua autonomia, independência, qualidade de vida e inclusão social." (BRASIL, 2009b, p. 9)

e abrange todas as camadas do desempenho humano, desde tarefas básicas até o desempenho das atividades profissionais (BRASIL, 2009b). O comitê discute também que a tecnologia assistiva não possui o objetivo de eliminar ou compensar a deficiência no que se diz respeito à condição do corpo, mas na condição de aumentar ou criar a habilidade de realizar uma atividade pretendida, fazendo assim possível, a participação social das pessoas com deficiência (BRASIL, 2009b).

Almeida (2008) expõe que a tecnologia assistiva tem como objetivo transformar a realidade social das pessoas com deficiência, afastando assim, qualquer entendimento assistencialista<sup>2</sup>, visto que, ela busca promover a qualidade de vida e inclusão social das pessoas com deficiência ou incapacidades.

Maciel e Paiaia (2018) discutem que embora ainda exista muita desigualdade no que se diz respeito a acessibilidade, a cada dia que passa, novas propostas surgem com intuito de minimizar essas desigualdades, como a plataforma Hand Talk, que traduz de forma instantânea textos e áudios para a Linguagem Brasileira de Sinais – Libras com a ajuda de um avatar virtual.

No que se diz respeito a tecnologia assistiva para WEB, Farina e Pereira (2022) citam os leitores de telas, que são softwares que leem o texto na tela com um sintetizador de voz, as telas Braille atualizáveis, que são uma espécie de teclado com pequenos pinos que se levantam para formar as palavras em Braille, que é uma alternativa para as pessoas que não enxergam e não ouvem, e as lupas de tela, que amplia as informações na tela com o objetivo de ajudar as pessoas que conseguem, porem possuem grande dificuldade de enxergar.

#### **2.3 Internet e web**

Embora as palavras internet e web sejam utilizadas para tratar do cyber espaço, elas não são sinônimas. A internet pode ser definida como uma grande infraestrutura de rede, com alcance mundial, que conecta diversos dispositivos computadorizados, enquanto a web é possibilidade de navegar através de hipertexto<sup>3</sup>, sendo apenas uma das funcionalidades da internet (BONIATI e SILVA, 2013).

#### **2.3.1 Internet**

Assim como diversas tecnologias, o desenvolvimento da internet teve grande motivação militar, durante o período de pós-guerra, mais precisamente na Guerra Fria entre Estados Unidos e União Soviética, existia um grande medo em relação a possíveis ataques nucleares, por isso, diversas pesquisas buscaram desenvolver uma cadeia de comunicação que não dependesse de uma fonte central, desta forma, caso

<sup>2</sup> Sistema ou prática de ação social que organiza e oferece assistência às comunidades desfavorecidas de uma sociedade, auxiliando e apoiando momentaneamente seus membros, ao invés de combater as causas que os deixaram em estado de carência ou de pobreza (FERRARI et.al, 2019, p 53.)

<sup>3</sup> Forma de escrita/leitura não linear. Pode ser entendido como uma espécie de texto onde alguns trechos se intercalam com referências a outros textos. (BONIATI e SILVA, 2013, p. 15).

uma posição fosse destruída, não seria comprometida toda a infraestrutura de comunicação, apenas uma parte. (COMER, 2007 apud BONIATI e SILVA, 2013).

Em meados de 1962 os Estados Unidos criaram uma cadeia de comunicação composta por diversos computadores interligados por diversas linhas telefônicas, nessa estrutura, os dados trafegados entre os computadores eram divididos em diversos pacotes menores e eram despachados por meio de diferentes linhas telefônicas até um computador destino, desta forma, caso alguns caminhos sofressem uma eventual falha, os pacotes poderiam utilizar um caminho equivalente até o destino. (COMER, 2007 apud BONIATI e SILVA, 2013).

A figura 5, exemplifica o modelo exposto acima, nele, ainda que a linha de comunicação A-F não esteja disponível, os pacotes podem utilizar um caminho equivalente, percorrendo o caminho A-D-E-F, alcançando assim o local desejado.

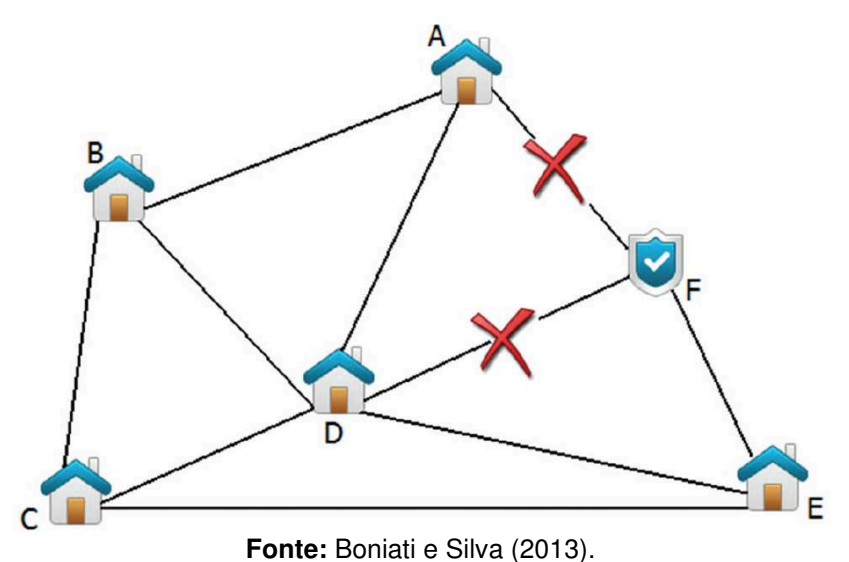

**Figura 5** - Exemplo de comunicação distribuída.

A internet como conhecemos hoje é fruto das constantes otimizações e de novas tecnologias incorporadas por essa cadeia de comunicação distribuída, que inicialmente foi de utilização exclusivas dos militares antes de serem liberados para utilização civil (BONIATI e SILVA, 2013).

#### **2.3.2 A navegação por hipertexto**

Em meados de 1990, para que fosse possível organizar eletronicamente os textos de pesquisas cientificas, de forma que os documentos pudessem ser

interligados e compartilhados, foi criado por Tim Berners-Lee um software, que foi o primeiro modelo de um navegador (ou browser) que conhecemos hoje, e um protocolo para recuperar hipertextos denominado de Hypertext Transfer Protocol (HTTP), sendo o formato de texto criado para ser transportado pelo protocolo chamado de Hypertext Markup Language (HTML). O HTML é uma linguagem de marcação que possibilita, por meio de comandos (tags), incluir ligações entre textos, possibilitando assim os usuários navegarem de um texto a outro a partir de um simples clique, sendo o usuário direcionado para um nova página ou conteúdo a partir dessa interação. (BONIATI e SILVA, 2013).

A navegação por hipertexto obedece aos princípios dos sistemas clienteservidor, nesse modelo, o HTML, que é a página que o usuário deseja acessar, está hospedada em um servidor web, que recebe uma requisição HTTP do navegador do usuário e responde a requisição com o HTML da página solicitada, que é interpretada e convertida no conteúdo que o usuário irá visualizar, pelo navegador. (BONIATI e SILVA, 2013).

#### **2.3.3 A Web 1.0 e 2.0**

A primeira fase da conectividade das pessoas por meio da internet é chamada de Web 1.0, nela a web era utilizada como apenas como leitura, e ficou marcada pelo download de imagens e informações, designando o efeito de "na palma da mão", no qual tudo era possível ser consultado a qualquer hora do dia. (GIL, 2014).

Por volta do ano de 2004 surgiu o termo Web 2.0, que foi utilizado para definir a mudança para uma internet como plataforma, o objetivo era aproveitar a inteligência coletiva, de forma com que os usuários deveriam ser capazes não apenas de consumir os conteúdos, mas também de incluir informações, alimentando assim a rede. A partir disso, para obter sucesso nessa nova era, se tornou uma necessidade desenvolver aplicações que aproveitassem os efeitos de rede para se tornarem melhores quanto mais são usados pelas pessoas, tornando-se assim vastamente popular as páginas no estilo blog, que não possuem um conteúdo produzido por aquele que programou a página, mas sim, por algum usuário que inseriu as informações na plataforma e que será acessado por outro (O'REILLY, 2006).

A web 2.0 é marcada pela web como serviço, além dos blogs e redes sociais, que usam do aspecto do coletivo para gerar interações entre pessoas, a prestação de serviços também é vastamente utilizada, como as plataformas que oferecem serviços de mídia áudio visual como Netflix e Spotify, de compra online como os serviços oferecidos por Amazon, Americanas e Ifood, de serviços governamentais como agendamentos, consultas e até emissão de documentos oficiais oferecidos pelos órgãos do governo, e até dos serviços de ensino, por meio de cursos à distância, utilizada para o ensino básico até o ensino superior.

#### **2.3.4 A internet no Brasil.**

O IBGE, por meio da Pesquisa Nacional por Amostra de Domicílios Contínua (PNAD), divulgou esse ano os dados de acesso à internet e telefone móvel celular no Brasil em 2021, onde mostra que 84% da população faz utilização da internet em qualquer local o que representa um aumento de 5,2% quando comparado com os dados da mesma pesquisa em 2019 (IBGE, 2022). A figura 6 demonstra as pessoas com acesso a internet no Brasil, por região em 2021.

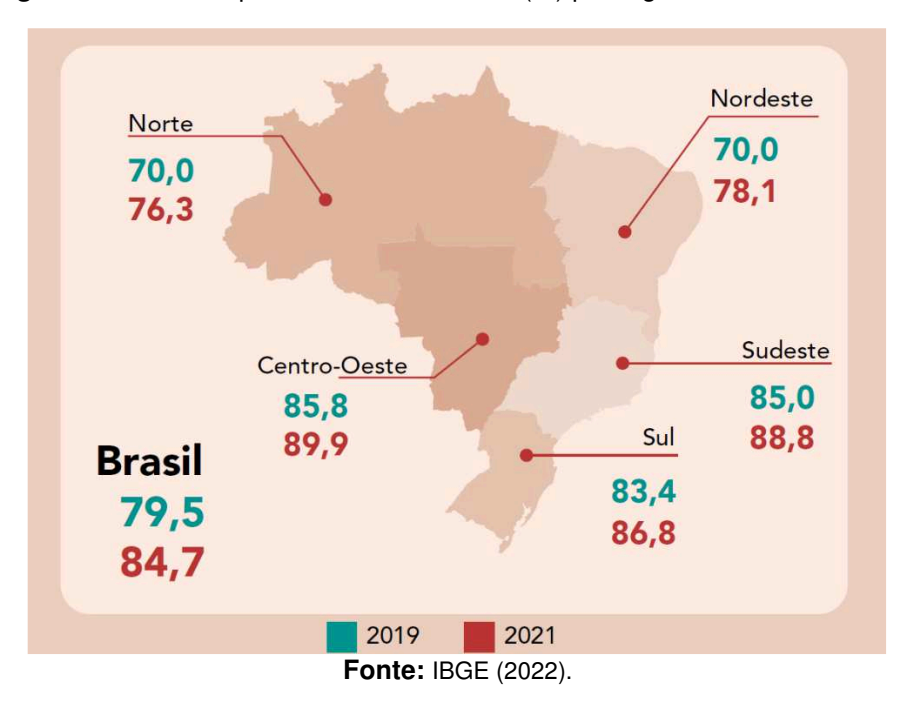

**Figura 6** - Pessoas que utilizaram a Internet (%) por região no Brasil em 2021.

As pessoas que não utilizaram a internet no período (15,3% ou 28,2 milhões de pessoas) declararam que não fizeram uso pois não sabem usar a internet (42,2%), pois não possuem interesse em acessar (27,7%), por alguma razão financeira (20,2%), pois não estava disponível onde costumava frequentar (5,3%) e outros (4,6%) (IBGE, 2022).

A pesquisa do IBGE mostrou ainda que o principal equipamento utilizado para acessar a internet no Brasil em 2021 foram os telefones móveis, que são utilizados por 98,8% da população, seguida da televisão (45,1%) e dos computadores (41,9%).

O Centro Regional de Estudos para o Desenvolvimento da Sociedade da Informação (CETIC) (2021) divulgou em sua pesquisa sobre o uso das tecnologias de informação e comunicação nos domicílios brasileiros que 93% das pessoas entrevistadas em sua pesquisa utilizam a internet para troca de mensagens instantâneas, 43% das pessoas realizaram algum tipo de transação financeira, 42% das pessoas declararam que procuraram algum tipo de informação em site do governo e 37% realizaram algum serviço público na internet. O trabalho e o estudo também foram mencionados pelas pessoas entrevistadas onde 45% das pessoas utilizam da internet para pesquisas escolares, 44% para estudo por conta própria, 21% para realização de curso à distância e 38% reportaram o uso da internet para o trabalho. (CETIC, 2021).

Se refletirmos os dados divulgados pelo CETIC e os capítulos abordados anteriormente, podemos verificar a importância da internet para a integração da pessoa com deficiência na sociedade, a internet pode ser vista como uma tecnologia assistiva, que busca promover o acesso das pessoas na sociedade, uma vez que uma compra pode ser feita e entregue na sua casa sem você ter que ir até uma loja física e enfrentar os desafios da mobilidade urbana, por exemplo. A conexão da internet, a facilidade da navegação na web e a tecnologia assistiva são determinantes para promover acesso as pessoas com deficiência em todos os aspectos da vida cotidiana, como a educação, o trabalho, os relacionamentos ou o lazer.

#### **3 METODOLOGIA**

No presente capítulo será exposto as etapas de desenvolvimento do sistema proposto por este trabalho, sendo elas o levantamento de requisitos, planejamento, arquitetura, modelo conceitual do banco de dados, casos de uso e protótipos funcionais.

#### **3.1 O sistema**

O sistema, objeto de desenvolvimento deste trabalho, busca fazer o papel de ponte na comunicação entre os motoristas e os passageiros, proporcionando uma interface acessível para as pessoas escolherem qual linha de ônibus desejam embarcar para que, sequencialmente, os motoristas sejam notificados do embarque no determinado ponto de ônibus.

O sistema é proposto na forma de uma página web, no intuito de facilitar a utilização do público em geral, que possa ser acessado por meio de dispositivos móveis e de forma que seja possível utilizar as funcionalidades de geolocalização do dispositivo para determinar a posição geográfica dos usuários. Com base na localização geográfica do usuário, o sistema determina em qual ponto de ônibus o passageiro se encontra e disponibiliza para sinalização as linhas que por ali passam, desta mesma forma, o sistema determina qual motorista deverá ser alertado do embarque do passageiro e o avisa quando o ponto em questão for o próximo do itinerário.

#### **3.2 Arquitetura do sistema**

A arquitetura do sistema foi dividida em duas partes: a "Visualização", que é responsável por consumir os dados retornados pela API (Application Programming Interface) e gerenciar a interação com os usuários e o "Processamentos de dados", responsável pela lógica da aplicação bem como pela alteração e consulta do banco de dados.

Para a construção do sistema, foram utilizados o framework NextJS (versão 12) com ReactJS (versão 17) e a biblioteca ChakraUI (versão 1.8) para a criação das interfaces, a API foi construída utilizando as API routes do NextJS e para banco de dados foi utilizado o FaundaDB (versão 4.5) para armazenar os dados estáticos e o Firebase (versão 9.8) para armazenar os dados que são atualizados em tempo real, conforme representado pela figura 7.

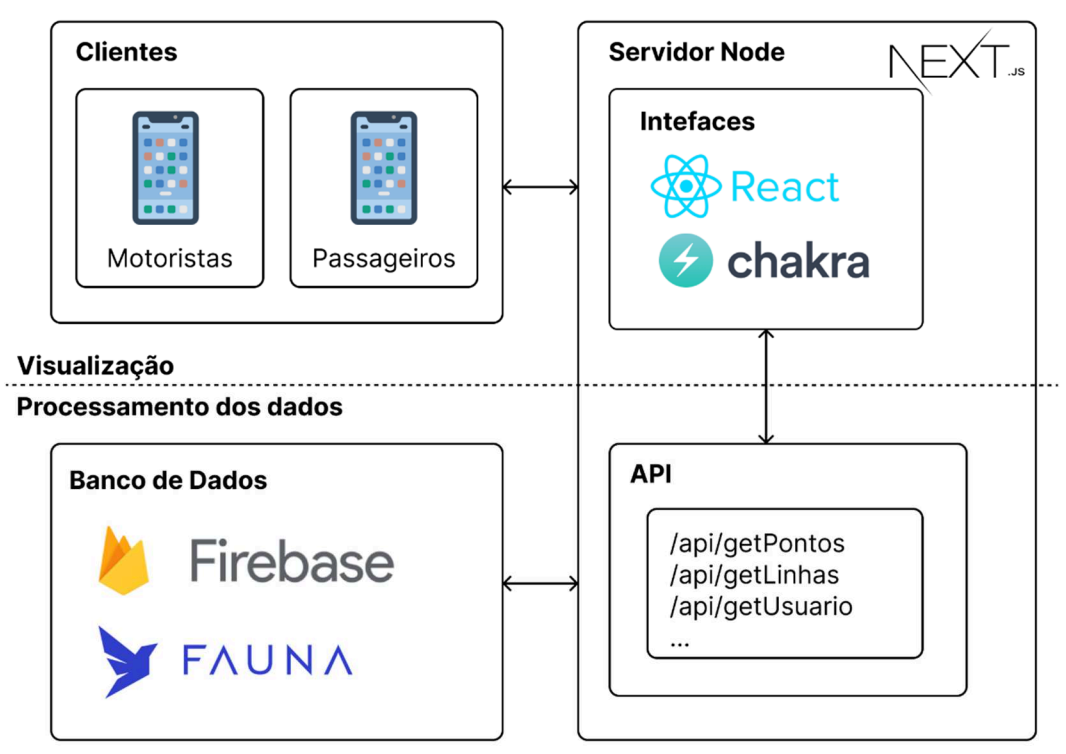

**Figura 7** - Arquitetura do sistema proposto.

Fonte: elaborado pelo autor (2022).

#### **3.1 Os requisitos do sistema**

Os requisitos funcionais do sistema foram divididos em requisitos funcionais, que descrevem todas as funcionalidades que devem ser desempenhadas pelo sistema e requisitos não funcionais, que descrevem as condições necessárias para que seja possível utilizar o sistema.

#### **3.1.1 Requisitos Não Funcionais**

- O sistema deve funcionar em um dispositivo móvel
- Os dispositivos devem estar conectados à internet
- **Os dispositivos devem possuir sinal de GPS**
- O sistema deve ser capaz de funcionar junto com tecnologia assistiva
- O sistema deve funcionar independentemente do sistema operacional

#### **3.1.2 Requisitos Funcionais**

- O sistema deve aceitar cadastro de novos usuários.
- O sistema deve ser capaz de identificar qual usuário está utilizado o sistema.
- O sistema deve coletar a posição geográfica do usuário.
- O sistema deve informar todos as linhas que passam pelo ponto onde o usuário se encontra para o usuário.
- O sistema deve ser capaz de receber input do usuário referente a qual ônibus ele deseja embarcar.
- Os usuários devem ser capazes de identificar linhas como favoritas.
- O sistema deve mostrar as linhas favoritas primeiro.
- O sistema deve guardar a posição geográfica de todos os pontos da linha.
- O sistema deve ser capaz de identificar quais pontos fazem parte de uma linha.
- O sistema deve ser capaz de identificar qual o próximo ônibus da linha acenada pelo passageiro irá passar pelo ponto de ônibus.
- O sistema deve ser capaz de avisar o motorista, por meio de um sinal sonoro, que existe um passageiro esperando no próximo ponto de ônibus.

#### **3.2 Os módulos do sistema**

Para que fosse possível alcançar os resultados desejados, o sistema foi dividido em três principais módulos, sendo eles o módulo do Passageiro, do Motorista e do Administrador. Todos os usuários cadastrados no sistema começam inicialmente com a permissão Passageiro, podendo ser atribuído as permissões de Administrador e/ou Motorista para os usuários, posteriormente.

**Módulo Passageiro** 

Os passageiros possuem acesso apenas a página "/app", que é a página no qual acontecerá todas as interações dos passageiros a fim de sinalizar o embarque em uma determinada linha. Com essa permissão, é liberado o acesso a funcionalidade de acenar para indicar desejo de embarque em uma ou mais linha de ônibus, as informações das linhas de ônibus que passam pelo atual ponto e aos seus itinerários e a funcionalidade de indicar uma lista como favorita e consecutivamente, a lista de favoritos. Esse módulo será acessável, exclusivamente, por meio de dispositivos móveis.

#### Módulo Motorista

Os motoristas possuem acesso a página "/viagem", que é a página no qual será possível iniciar uma nova viagem e a página "/viagem/id", que é a página responsável por organizar e avisar o motorista dos futuros embarques. Com essa permissão, é liberado o acesso a funcionalidade de iniciar uma nova viagem, selecionando a linha e horário de partida desejada e as notificações de que existem passageiros para embarcar. Esse módulo será acessável, exclusivamente, por meio de dispositivos móveis.

#### Módulo Administrador

Os administradores possuem acesso a página "/gerenciar", que é a página responsável por criar, modificar e excluir as linhas e pontos de ônibus. Com essa permissão, será possível controlar e gerenciar todos os itinerários, adicionando ou removendo pontos de uma linha, bem como criar, modificar ou excluir totalmente. Esse módulo será acessável por meio de qualquer dispositivo capaz de acessar a web.

#### **3.3 A estrutura dos dados**

Foi escolhido dois bancos de dados para armazenar os dados do sistema, sendo eles: o banco de dados em tempo real do Firebase e o FaunaDB.

Os dados que possuem baixa taxa de alteração, como os dados do usuário e lista de favoritos, são armazenados no FaunaDB, dentro de um Coleção chamada de "usuarios", essa coleção é composta por uma lista de objetos, onde cada objeto é referente a um usuário diferente, e recebe como propriedades o nome (string), sobrenome (string), e-mail (string), lista de permissões do usuário (vetor de string), e lista de linhas favoritas do usuário (vetor de *string*), o banco de dados salva dentro do objetivo também algumas informações para controle e gestão das informações salvas, sendo elas o identificador único do objeto (string) e a data e horário de criação do objeto (timestamp). A figura 08, exemplifica os dados do objeto de um usuário salvo no banco de dados no formato JavaScript Object Notation (JSON).

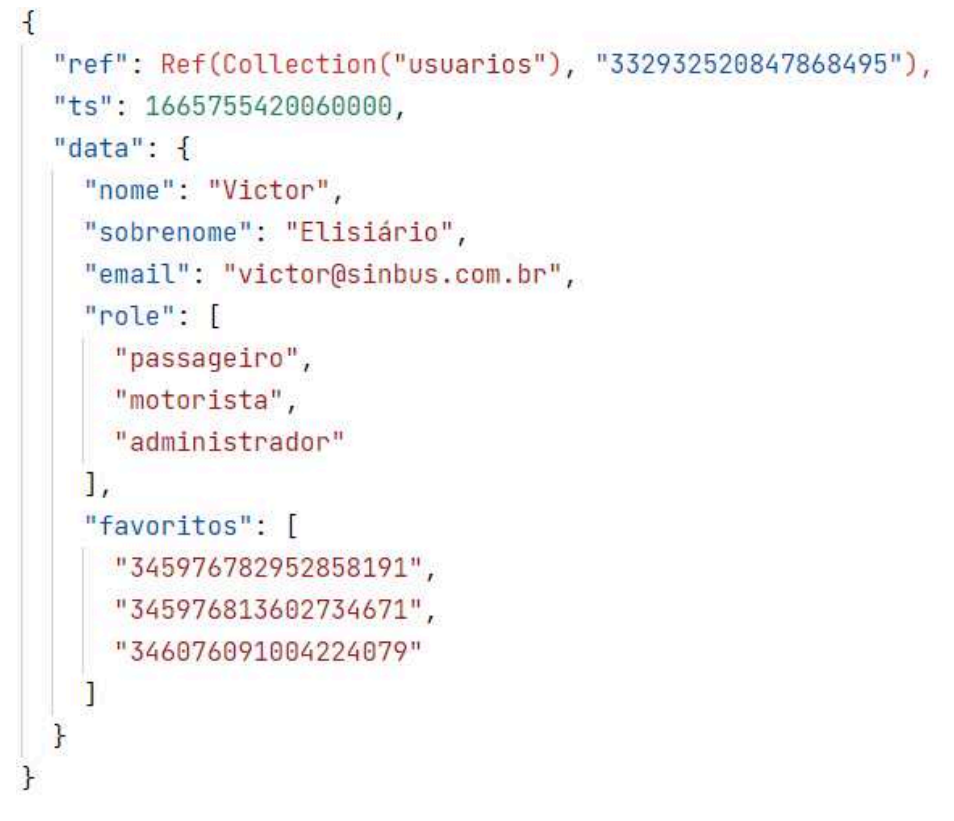

**Figura 8** - Exemplo de usuário salvo no banco de dados.

**Fonte:** elaborado pelo autor (2022).

Foram salvos no FaunaDB também os dados dos pontos ônibus, na coleção "onibus", foram salvos, além das informações de controle do banco de dados, o nome do ponto (string), a cidade no qual o ponto está localizado (string), a latitude (number) e longitude (number) do ponto. A figura 9, exemplifica os dados do objeto de um ponto de ônibus salvo no banco de dados no formato JSON.

```
Figura 9 - Exemplo de ponto de ônibus salvo no banco de dados. 
\overline{A}"ref": Ref(Collection("pontos"), "333002433099727441"),
 "ts": 1653834717750000.
  "data": \{"nome": "Rua Dr. Rubião Júnior, 140",
    "cidade": "Pindamonhangaba",
   "latitude": -22.9272553,
    "longitude": -45.460984
\mathbf{r}
```
**Fonte:** elaborado pelo autor (2022).

No banco de dados em tempo real do Firebase foram armazenados os dados das linhas de ônibus. Diferente do FaunaDB, o Firebase salva os dados dentro de um objeto, de forma com que as cada item salvo no banco de dados recebe como chave do objeto um identificador único dos dados e como valor os dados em si, desta forma, os dados referente as linhas salvas são o nome da linha (string), o código da linha (string), no nome da cidade destino da viagem (string), o nome da empresa responsável pela linha (string), uma lista dos horários de partida das viagens (lista de string), uma lista de pontos de ônibus, que recebe parte dos dados da coleção "ônibus" do FaunaDB acrescido da propriedade passageiros (number). A figura 10, exemplifica os dados do objeto de uma linha de ônibus salvo no banco de dados no formato JSON.

```
Figura 10 - Exemplo de linha de ônibus salvo no banco de dados em tempo real.
```

```
ł
  "nome": "NOME DA LINHA",
  "codigo": "001",
  "cidade": "Nome da cidade",
  "empresa": "Nome da empresa",
  "horarios": [
    "11h00",
    "12h00",
    "13h00"
  1,
  "pontos": [
    \{"id": "345976453787026001",
      "nome": "Ponto 01",
      "latitude": -22.932047,
      "longitude": -45.469014,
      "passageiros": 0
    },
    \mathcal{F}"id": "345976511837241935",
      "nome": "Ponto 02",
      "latitude": -22.930383,
      "longitude": -45.466943,
      "passageiros": 0
  ı
```
**Fonte:** elaborado pelo autor (2022).

O atributo "ponto" do objeto linha recebe como valor uma lista de pontos, esses pontos são armazenados na ordem do itinerário da linha, de forma que o primeiro ponto de ônibus a ser inserido é o local de partida do ônibus, ocupando assim a posição "0" da lista, seguido do primeiro ponto no qual o ônibus deverá parar, caso haja passageiro, e assim por diante.

#### **3.4 Os casos de uso**

Inicialmente, o passageiro deverá se locomover até um ponto de ônibus cadastrado e em seguida, acessar o sistema por meio de um browser no seu dispositivo móvel. No primeiro acesso, o usuário deverá efetuar um cadastro e em seguida, realizar o login no sistema. Abaixo, a figura 11 apresenta um diagrama com o caso de uso de embarque pelo passageiro já cadastrado e logado no sistema.

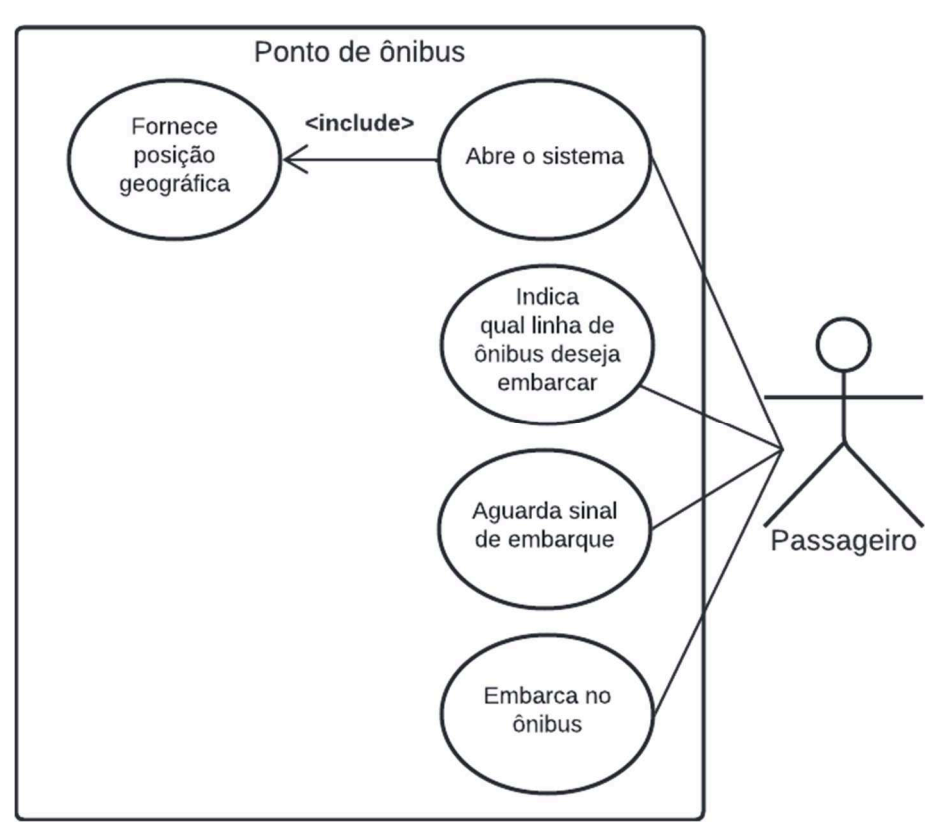

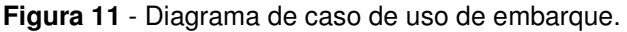

**Fonte:** elaborado pelo autor (2022).

 Abaixo, é apresentado pela figura 12, o diagrama de atividade referente ao caso de uso de embarque, no qual demostra, em ordem, todas as atividades processadas pelo sistema durante o processo de sinalização de embarque.

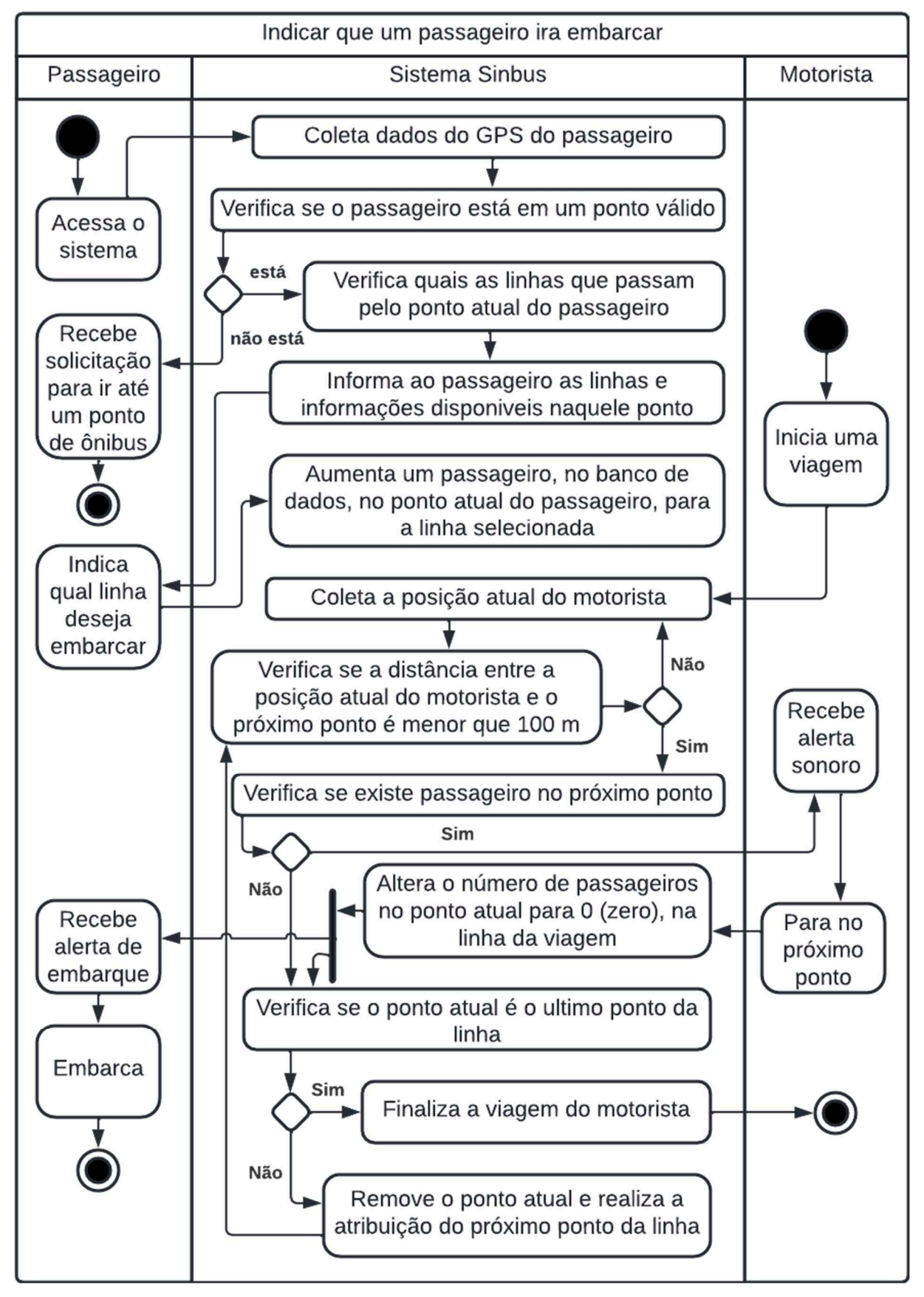

**Figura 12** - Diagrama de atividade do caso de uso de embarque.

**Fonte:** elaborado pelo autor (2022).

O caso de uso apresentado pela figura 13, demostra o uso do sistema pelo usuário administrador, podendo ele cadastrar, editar e consultar as linhas e pontos do sistema.

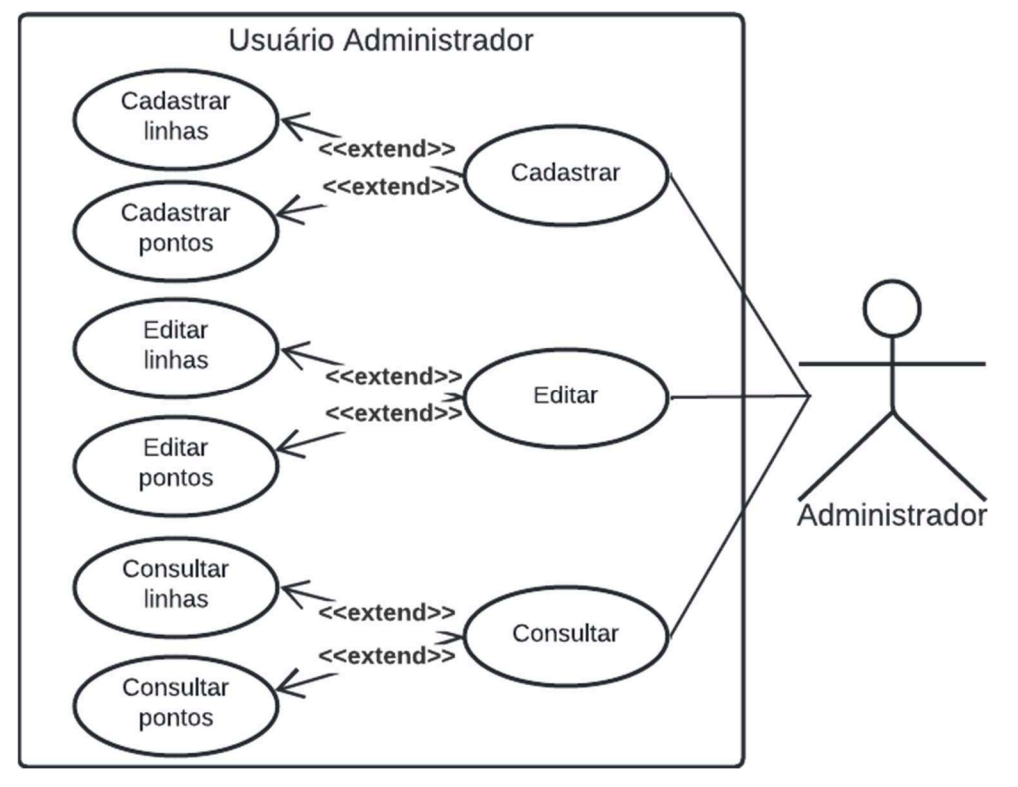

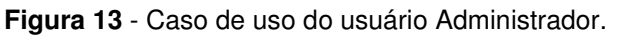

**Fonte:** elaborado pelo autor (2022).

#### **4 RESULTADOS**

No presente capítulo será exposto e discutido os resultados obtidos no desenvolvimento desse trabalho.

#### **4.1 Página de login**

A página de login pode ser acessada por meio do endereço "/" e pode ser acessada apenas por pessoas não logadas no sistema. Essa página possui os campos para inserção do e-mail e senha, para efetuação de login, e os botões "Entrar", para efetivar o login, o botão "esqueci a senha", para iniciar o processo de redefinição de senha e o botão "Criar conta" para redirecionar o usuário para a tela de criação de conta. As figuras 14a e 14b, são capturas da página de login sem preenchimento das credenciais e com erro de credenciais incorretas, respectivamente.

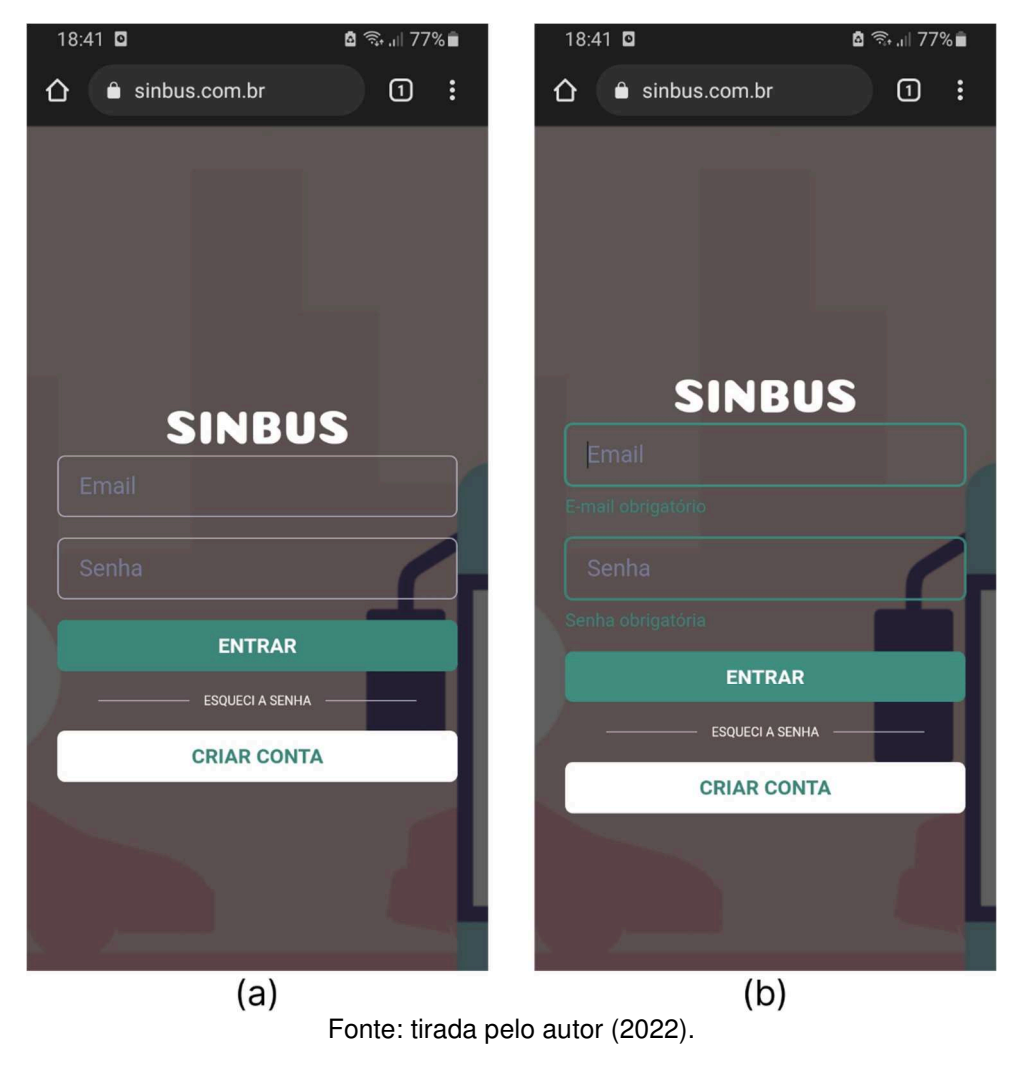

**Figura 14** - (a) Tela login sem preenchimento. (b) Tela login com de credenciais.

#### **4.2 Página de criação de conta**

A página de criação de conta pode ser acessada por meio do endereço "/registrar" ou pela interação com o botão "Criar conta" na página login. Essa página é responsável pela criação das contas dos novos usuários e recebe como parâmetros para criação um nome, um sobrenome, um e-mail, uma senha e uma confirmação da senha, devendo a confirmação ser exatamente igual a senha. Além dos campos para preenchimento, a página possui também os botões para efetivar a criação da conta, caso os dados tenham sido inseridos corretamente, e o botão cancelar, que cancela a criação da conta e redireciona o usuário para a página de login. As figuras 15a e 15b, são capturas da página de criação de conta sem preenchimento das credenciais e com dados incorretos ou em branco, respectivamente, nota-se também na imagem, que o campo "sobrenome" não é obrigatório.

**Figura 15** - (a) Tela criação de conta sem preenchimento. (b) Tela criação de conta com preenchimento dos dados com erro.

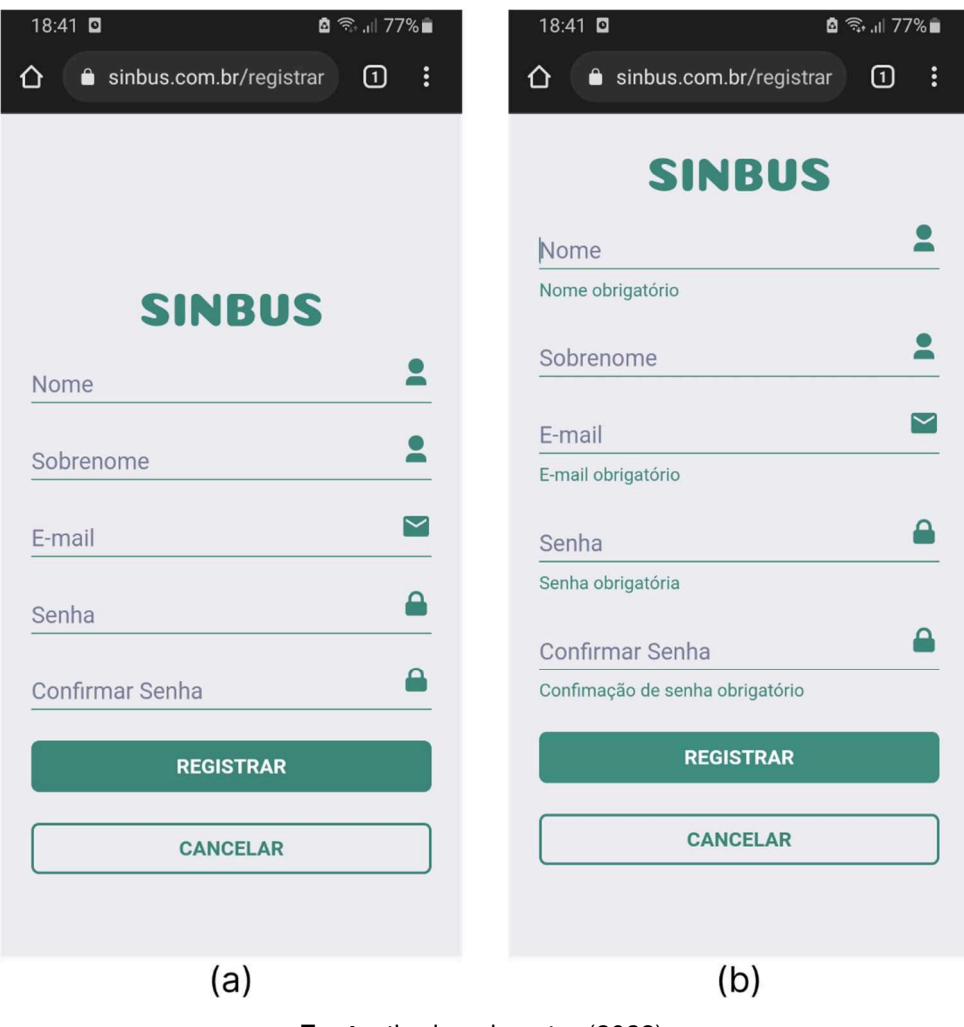

**Fonte**: tirada pelo autor (2022).

#### **4.3 Página de principal do passageiro**

A página de principal dos passageiros pode ser acessada por meio do endereço "/app" ou pelo redirecionamento automático após o login. Essa página é responsável por toda a interação dos passageiros com o sistema, nela, os usuários poderão ter acesso as linhas que passam pelo ponto em que se encontram, aos itinerários das respectivas linhas, a funcionalidade de marcar uma linha como favorita, para que ela aparece sempre ao topo da página, a lista de favoritos e a função de acenar. As figuras 16a e 16b, são capturas da página principal do sistema antes e depois da sinalização de embarque, respectivamente.

**Figura 16** - (a) Página principal do sistema antes do sinal de embarque. (b) Página principal do sistema após a sinalização de embarque.

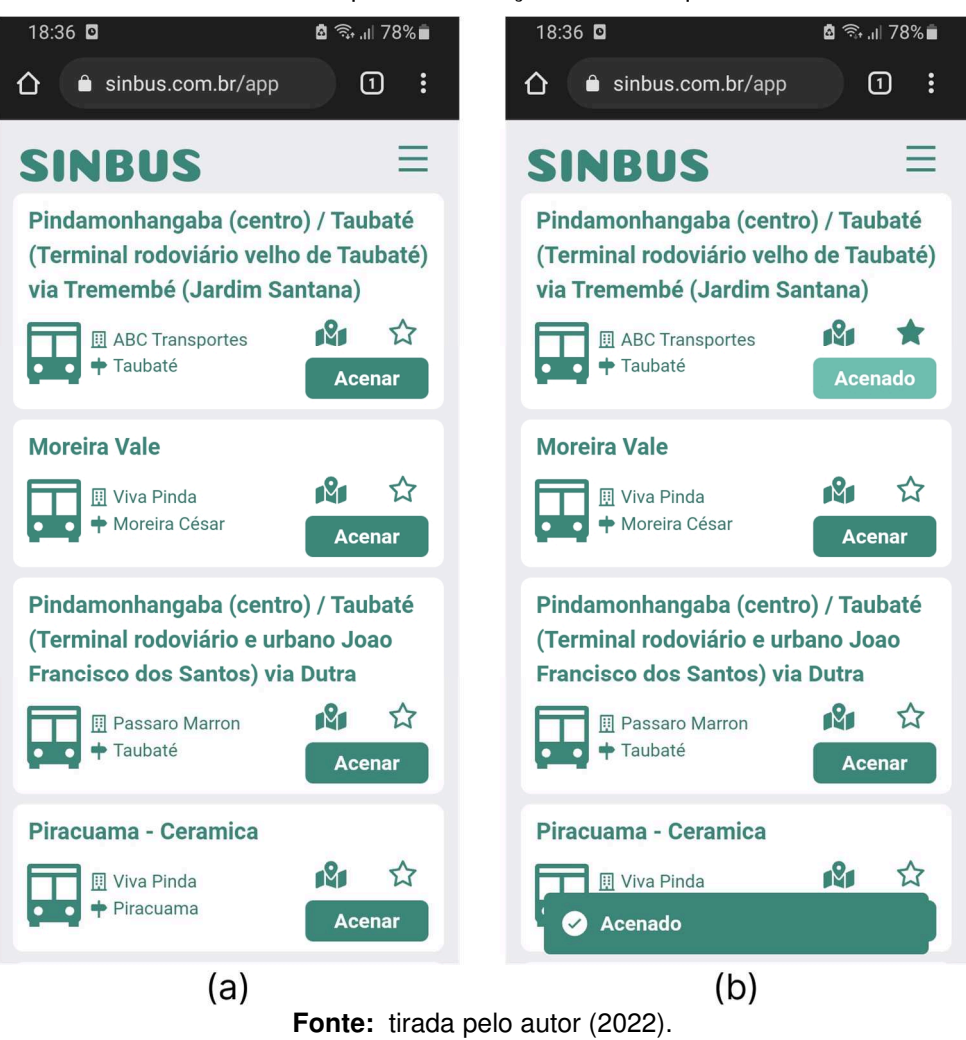

Todas as interações do usuário com a interface, realizadas nesta página, emitem uma resposta na forma de uma notificação temporária, conforme demonstrado pela figura 16b, que possuem prioridade na leitura de tela por ferramentas de acessibilidades, a fim de confirmar aos usuários que fazem uso de tecnologia assistiva que a interação foi realizada com sucesso.

A figura 17a e 17b, são capturas da página principal do sistema com a confirmação de que a linha foi adicionada aos favoritos com sucesso e da lista de favoritos, que pode ser acessada por meio do menu inferior mostrador pela figura 19a, respectivamente.

**Figura 17** - (a) Página principal após marcação de linha como favorito. (b) Página principal com a lista de favoritos aberta.

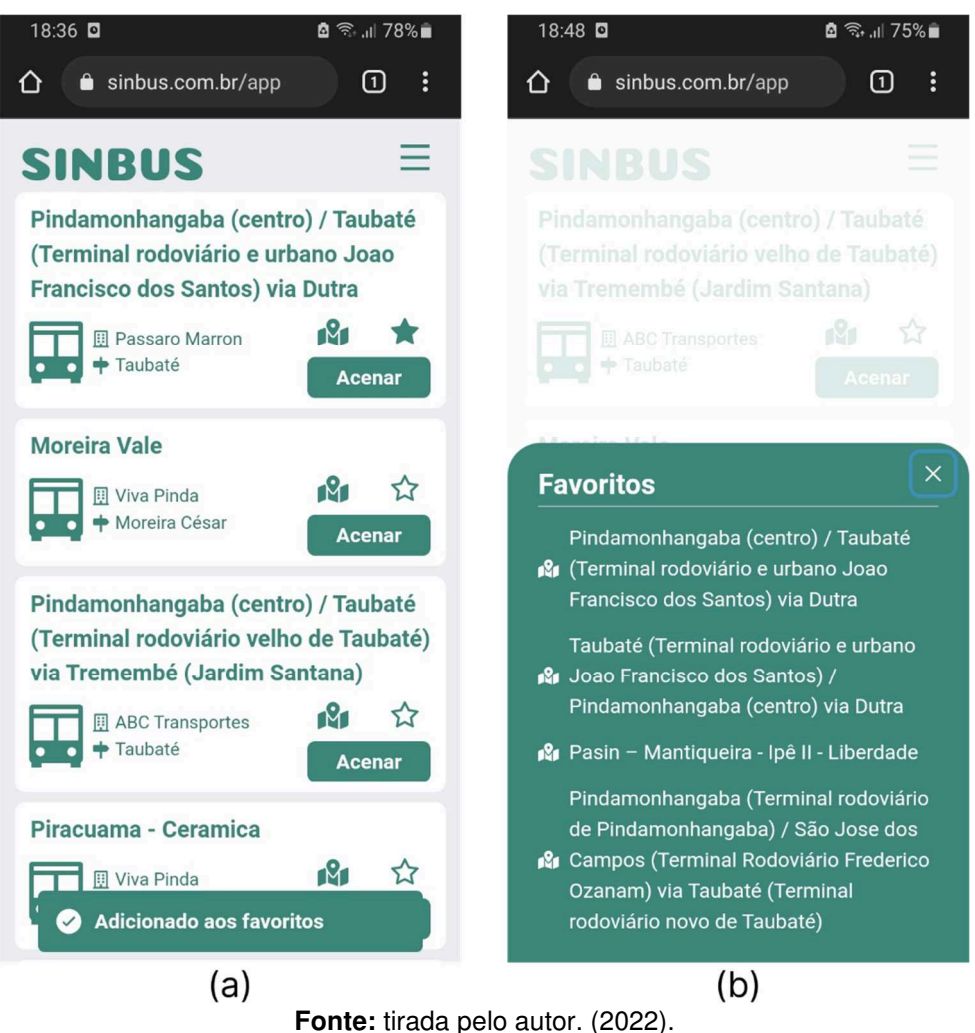

 Por fim, é nesta página também que o passageiro irá receber a notificação de embarque quando o ônibus chegar ao ponto e onde poderá visualizar o itinerário das linhas. As figuras 18a e 18b, são as capturas da página no momento que em o ônibus chegou ao ponto que o passageiro deu sinal, emitindo assim a notificação de

embarque e da lista do itinerário de uma linha aberta, respectivamente.

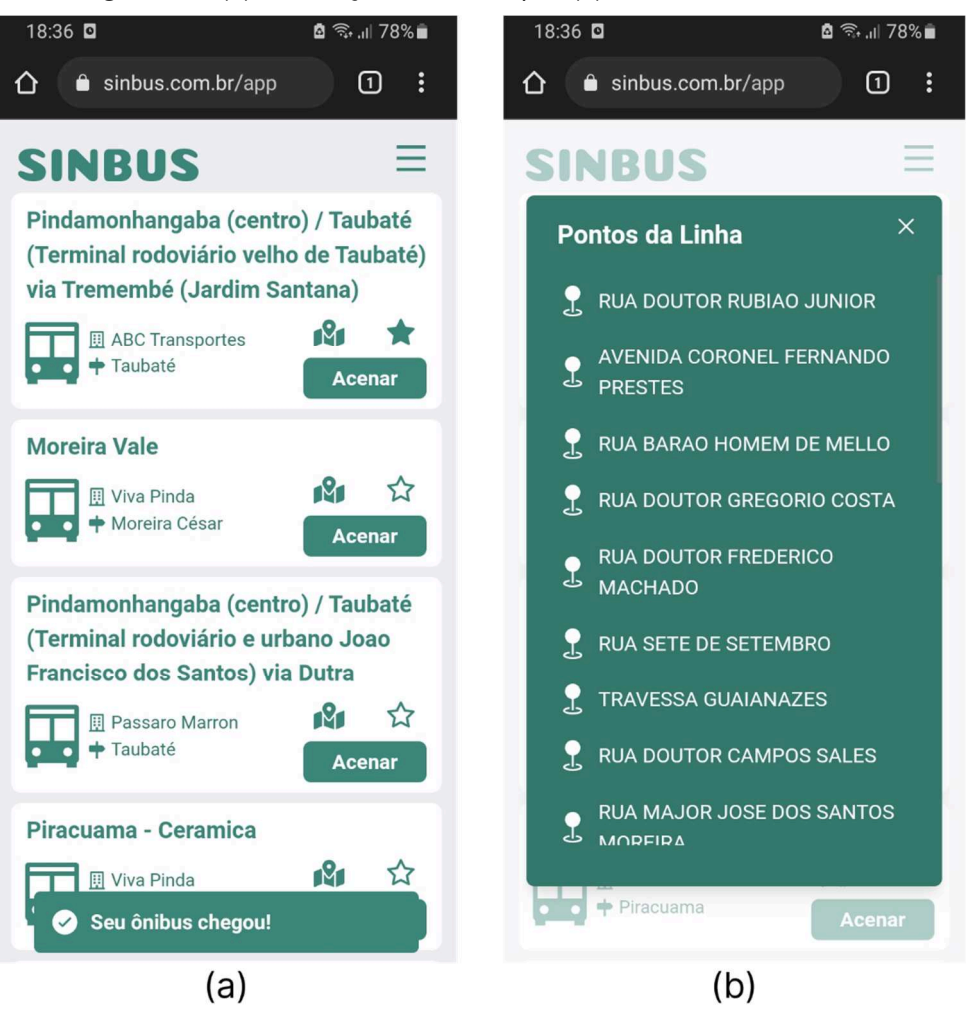

**Figura 18** - (a) Notificação de embarque. (b) Itinerário de uma linha.

**Fonte:** tirada pelo autor (2022).

#### **4.3.1 As diferentes permissões do sistema**

Ainda na página principal do sistema, é possível abrir o meu inferior clicando no ícone de menu disponível no cabeçalho da página, nesse menu, é possível acessar a lista de favoritos, clicando no botão "Favoritos" e desconectar do sistema, clicando no botão "Desconectar". No mesmo menu, dependendo das permissões do usuário, será possível visualizar também as diferentes permissões e acessos dos usuários. Os usuários "passageiro" visualizam apenas o seu nome, e-mail, sua permissão e os botões de favoritos e desconectar, já os usuários "motorista", além das informações já disponíveis para os passageiros, visualizam também o botão "Viagem", que se pressionado, o redirecionará para a página de início de viagens e o botão "Ir para o app", para possibilitar o motorista votar para página principal do sistema caso tenha acessado uma outra página do sistema. As figuras 19a e 19b, são capturas da página principal do sistema com o menu inferior do passageiro e do motorista abertos, respectivamente.

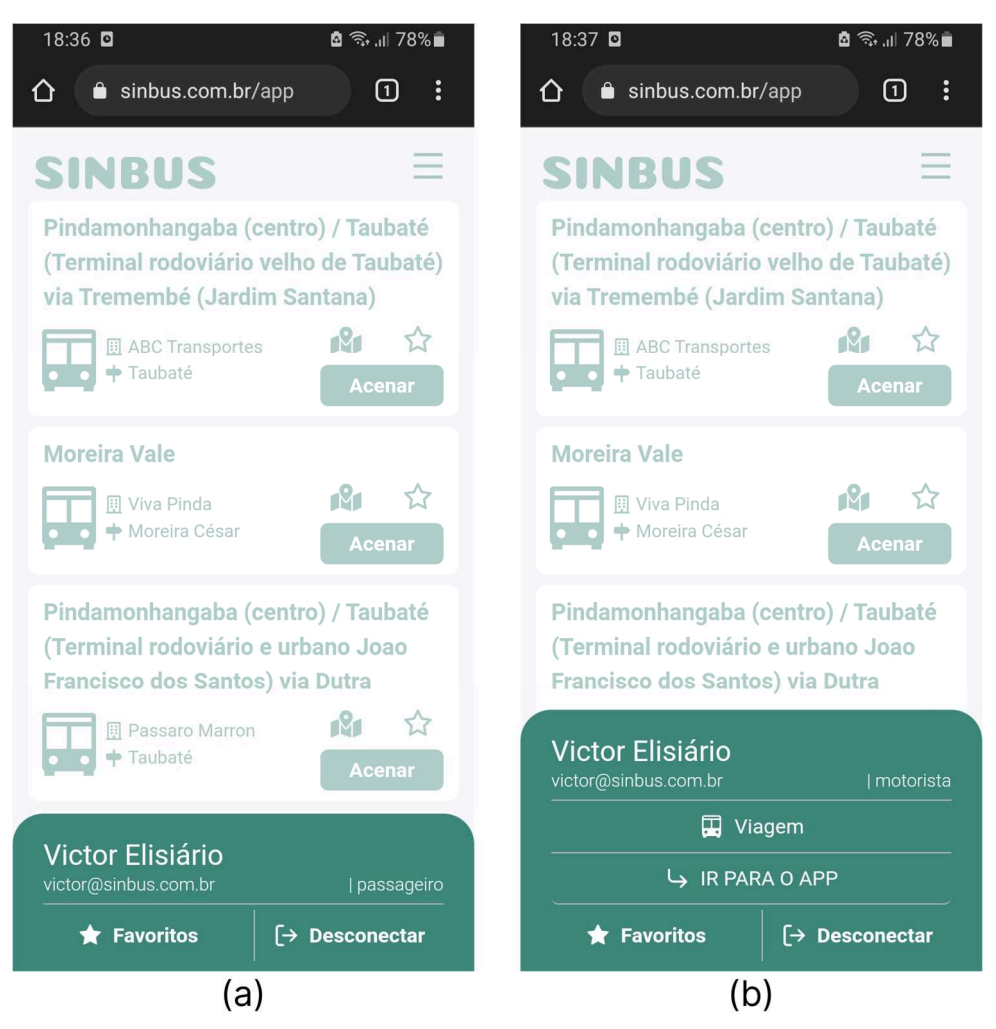

**Figura 19** - (a) Interface inicial do administrador. (b) Interface inicial do motorista

**Fonte:** tirada pelo autor (2022).

Para os usuários com permissão de "administrador" é disponibilizado, além do acesso dos passageiros, os botões de acesso as páginas de gerenciamento de linhas e pontos de ônibus, para esses usuários, é disponibilizado também o botão de retorno à página principal, assim como disponibilizado os motoristas. Caso exista a necessidade de disponibilizar todas as permissões para um usuário, ele verá na informação de permissões o termo "várias permissões", além dos botões de acesso de todas as permissões.

As figuras 20a e 20b, são capturas da página principal do sistema com o menu

inferior do administrador e do usuário com várias permissões abertos, respectivamente.

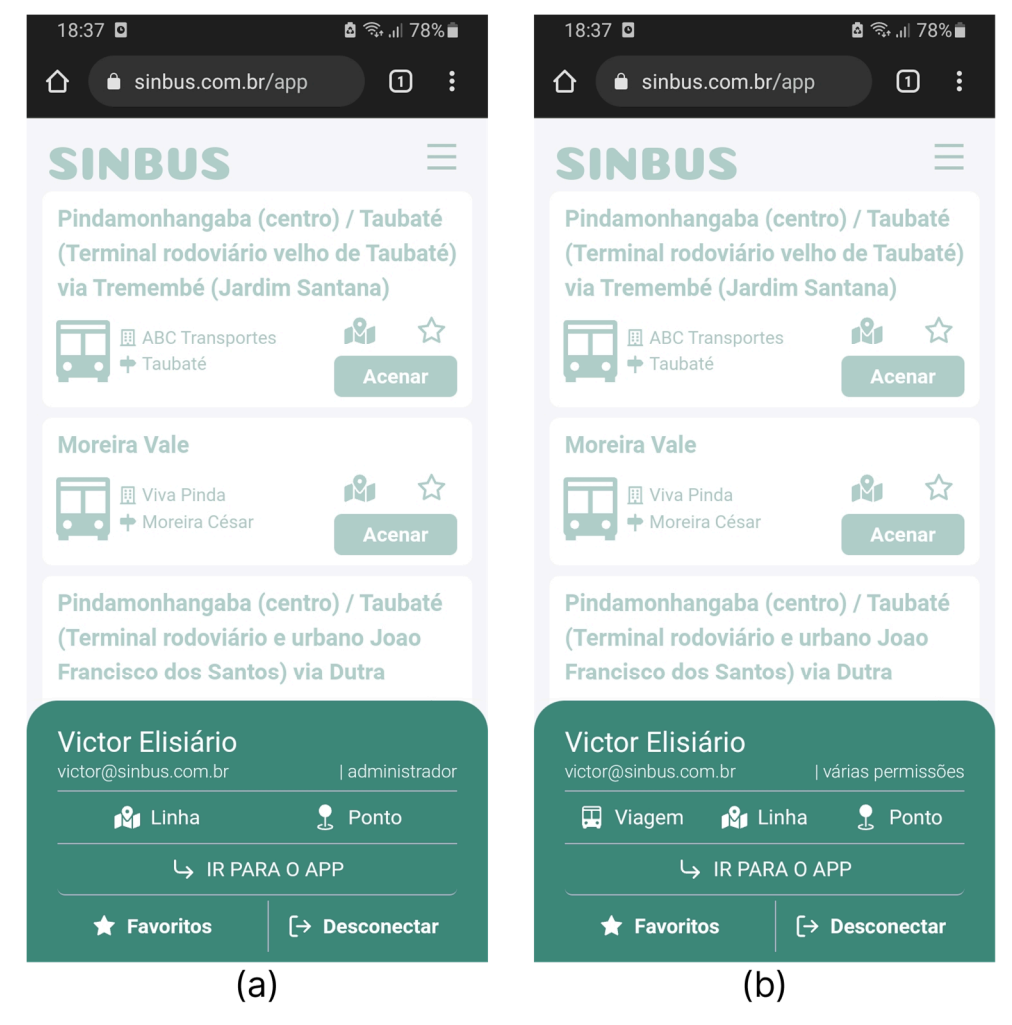

**Figura 20** - (a) Interface inicial do administrador. (b) Interface inicial do motorista

**Fonte**: tirada pelo autor (2022).

#### **4.4 Páginas do motorista**

A página de viagens pode ser acessada por meio do endereço "/viagem" ou pelo clique no botão "Viagem" disponível no menu inferior do motorista. Essa página é responsável iniciar uma nova viagem em uma linha de ônibus e pode ser acessada somente pelos usuários que possuem a permissão "motorista". Inicialmente, o motorista deve informar em qual linha deseja iniciar a corrida, utilizando o código da linha, e em seguida indicar o horário de partida. As figuras 21a e 21b, são capturas da página de viagem do sistema antes e depois da seleção da linha em que será iniciada a viagem, respectivamente.

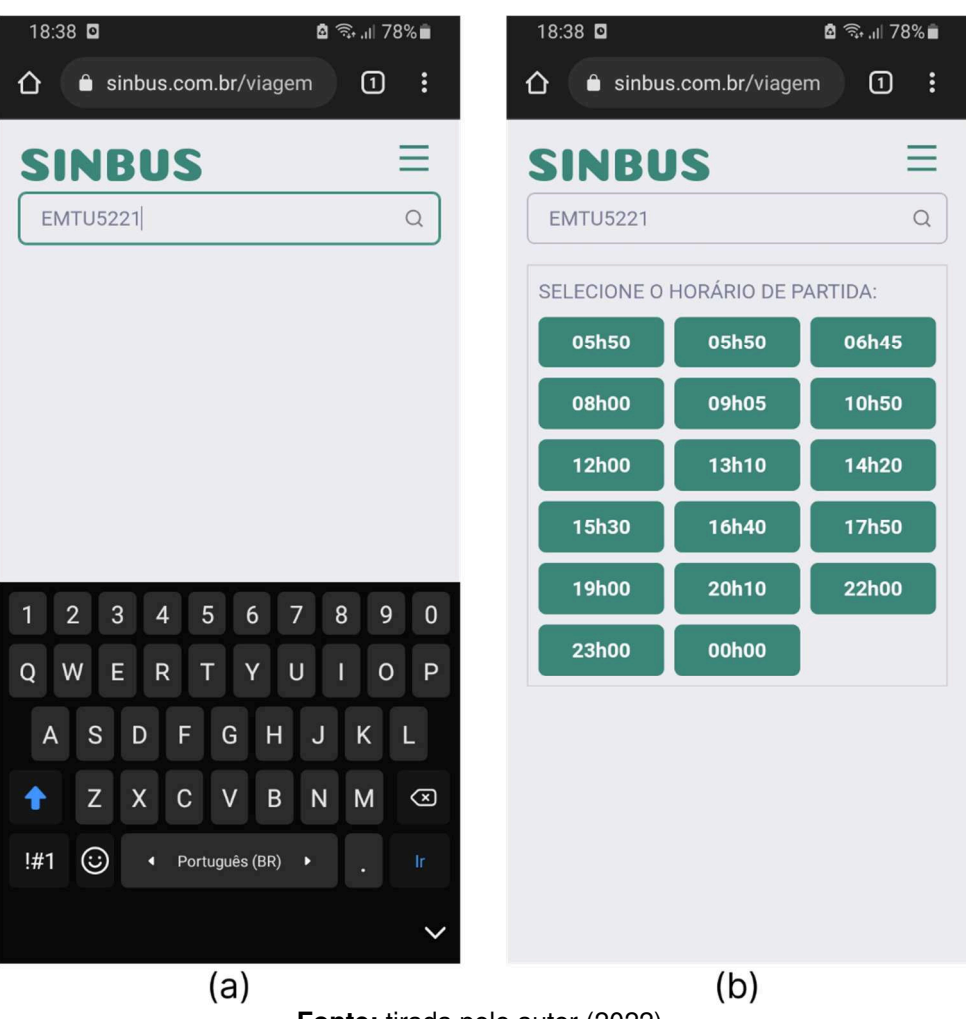

**Figura 21** - (a) Página viagem. (b) Página viagem após seleção da linha.

**Fonte:** tirada pelo autor (2022).

Após indicar o horário de partida, o motorista receberá uma solicitação de confirmação do início da viagem, uma vez confirmado, o motorista será redirecionado para a página da viagem, nela, será mostrado, em ordem, todos os pontos no qual o motorista deve passar. O primeiro ponto, disposto ao topo, é o próximo ponto do itinerário, ou seja, o ponto para o qual o motorista está atualmente se dirigindo para, uma vez que o motorista chegue ao local do ponto, ele irá ser removido da lista, passando o segundo a ocupar o topo da pilha, sendo considerado assim, o próximo ponto do itinerário, essa rotina é repetida até o ônibus ter passado por todos os pontos indicados. Os pontos em destaque na linha são os pontos que possuem passageiros aguardando para o embarque, e caso ele seja o próximo do itinerário, o motorista receberá um sinal sonoro quando entrar em um raio de 100 m do ponto em questão, desta forma, o motorista não precisa manter contato visual com o sistema, tendo que parar para o embarque, apenas, quando ouvir o sinal sonoro. As figuras 22a e 22b são capturas das telas de confirmação e de viagem, respectivamente.

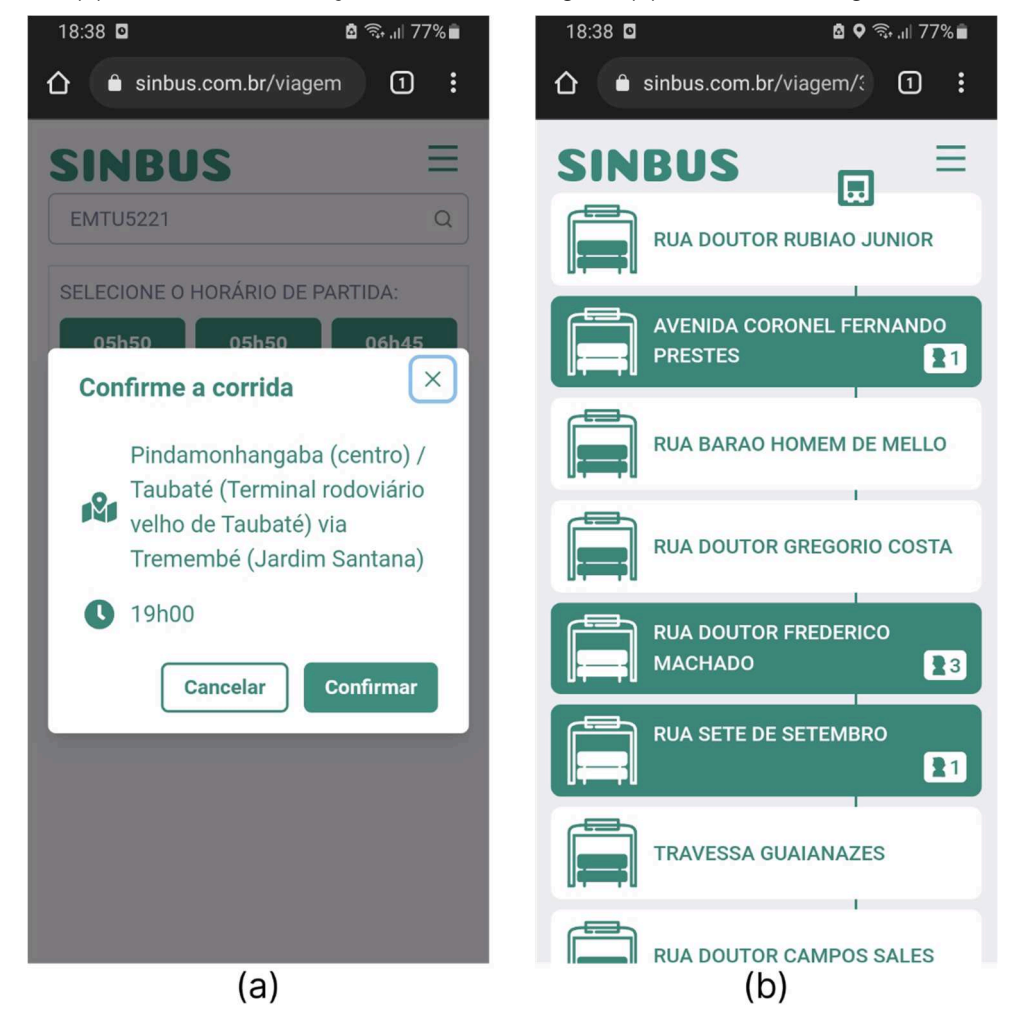

**Figura 22** - (a) Modal de confirmação de início da viagem. (b) Interface de viagem em andamento.

**Fonte:** tirada pelo autor (2022).

#### **4.5 Páginas de gerenciamento de pontos**

A página de gerenciamento de pontos pode ser acessada por meio do endereço "/gerenciar/pontos" ou pelo clique no botão "Pontos" disponível no menu inferior do usuário administrador. Essa página é responsável por buscar os pontos de uma determinada cidade, indicada pelo usuário, e possibilitar editar e deletar os dados do ponto selecionado. Nesta página também é possível iniciar o processo de criação de um novo ponto, por meio do botão "Criar novo ponto". As figuras 23a e 23b, são capturas da página de gerenciamento de pontos do sistema antes e depois da busca pelos pontos de uma determinada cidade.

**Figura 23** - (a) Página de gerenciamento de ponto. (b) Página de gerenciamento de pontos após seleção de cidade.

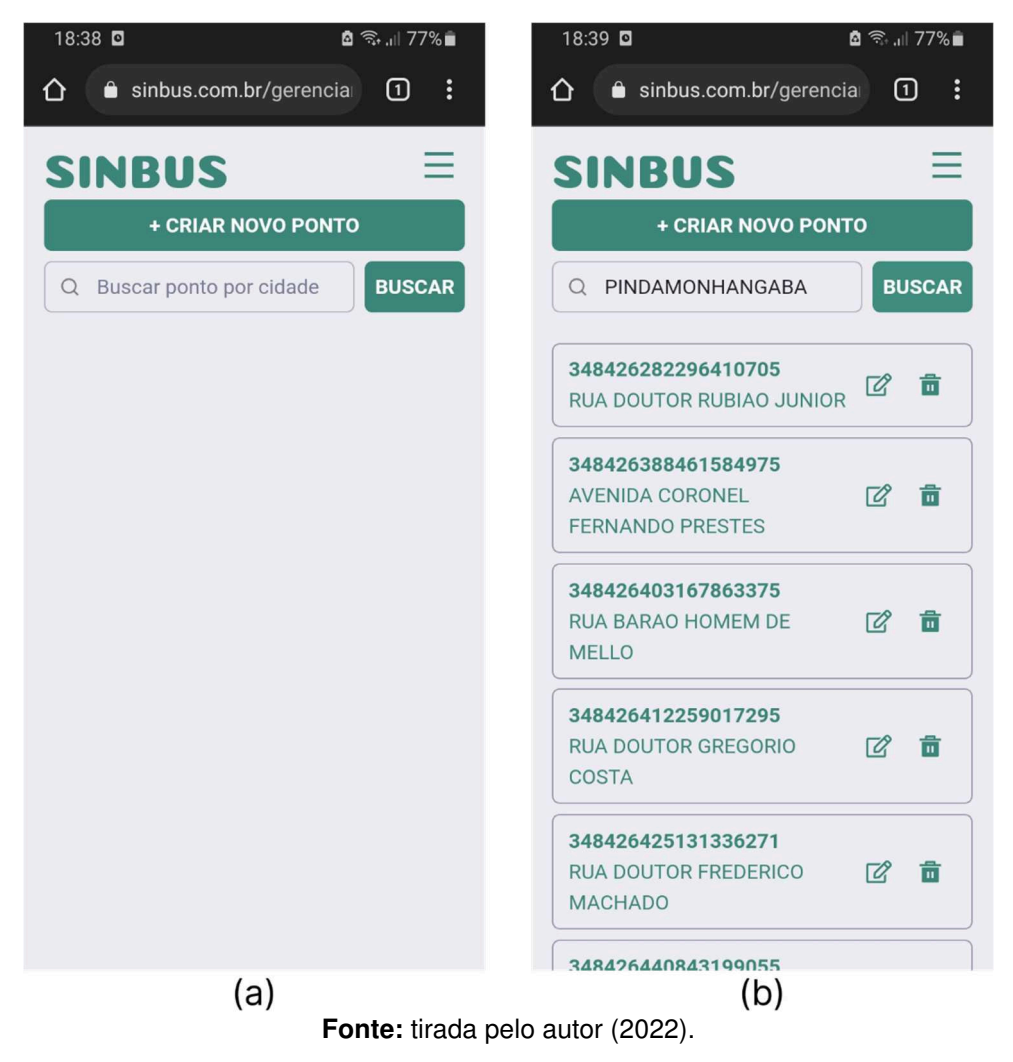

Ao clicar no botão "Criar novo ponto" ou no botão "editar", o usuário será redirecionado para a página "gerenciar/pontos/editar", nessa página, os campos estarão preenchidos com os dados do ponto de ônibus, caso a opção de edição tenha sido selecionada, para que as alterações necessárias sejam feitas e em seguida, salvas. Caso o usuário tenha selecionado a opção de criação de pontos, os dados estarão, inicialmente, em branco, devendo o usuário inserir as informações do novo ponto. Os pontos recebem como dados um nome, a cidade em que está localizada e as posições geográficas, latitude e longitude. Caso o usuário não possua os dados de latitude e longitude, o botão "Utilizar posição atual" poderá ser utilizado, nesse caso, o sistema usará o GPS do dispositivo para coletar os dados da posição atual do usuário, desta forma, o administrador poderá realizar uma viagem no ônibus da linha para coletar as posições do ponto, coletando a posição atual toda vez em que o ônibus parar no ponto para o embarque e desembarque de passageiros. As figuras 24a e 24b, são capturas da página de edição de ponto, antes e depois do preenchimento dos dados, respectivamente.

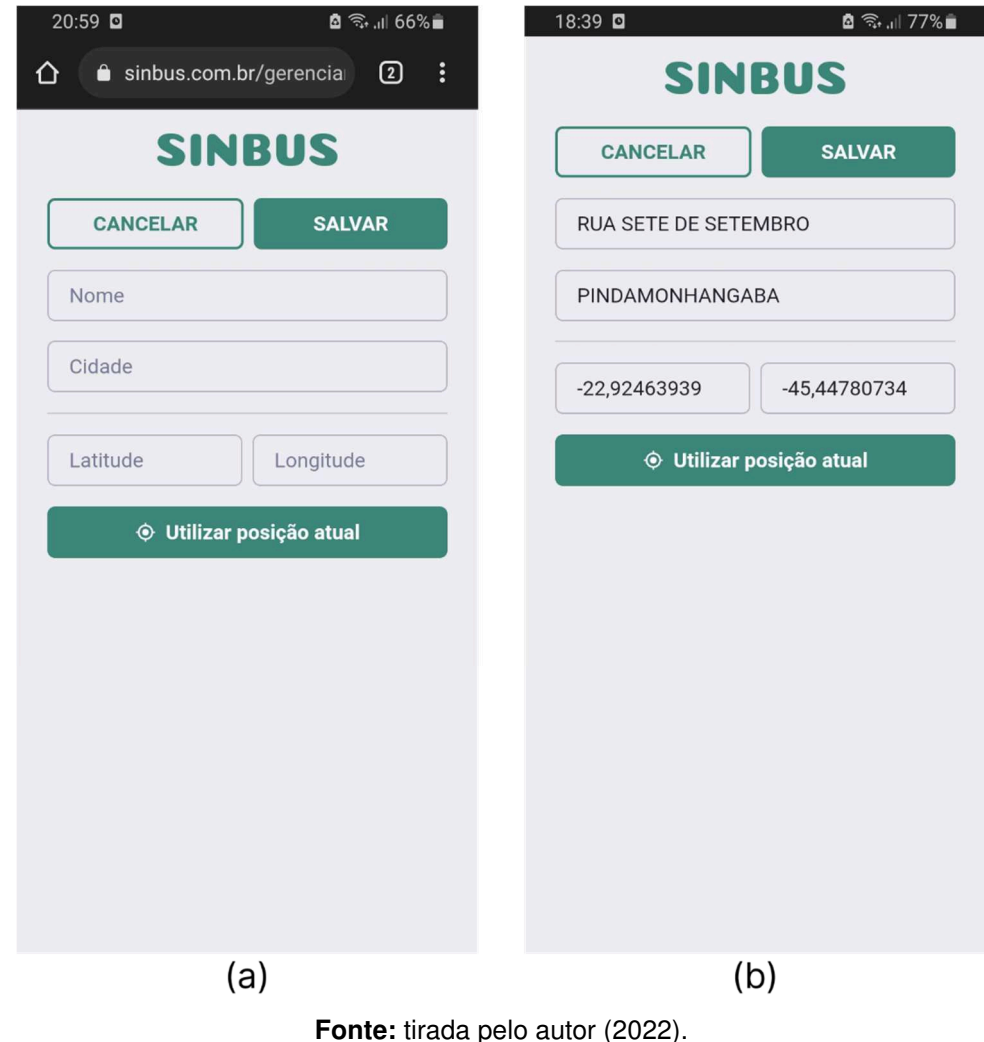

**Figura 24** - (a) Página de edição de pontos. (b) Página de edição de pontos com dados preenchidos.

#### **4.6 Páginas de gerenciamento de linhas**

A página de gerenciamento de linhas pode ser acessada por meio do endereço "/gerenciar/linhas" ou pelo clique no botão "Linhas" disponível no menu inferior do usuário administrador. Essa página é responsável por buscar as linhas de uma determinada cidade, indicada pelo usuário, e possibilitar editar e deletar os dados das linhas selecionadas. Nesta página também é possível iniciar o processo de criação de uma nova linha, por meio do botão "Criar nova linha" As figuras 25a e 25b, são capturas da página de gerenciamento de linhas do sistema antes e depois da busca pelos linhas de uma determinada cidade.

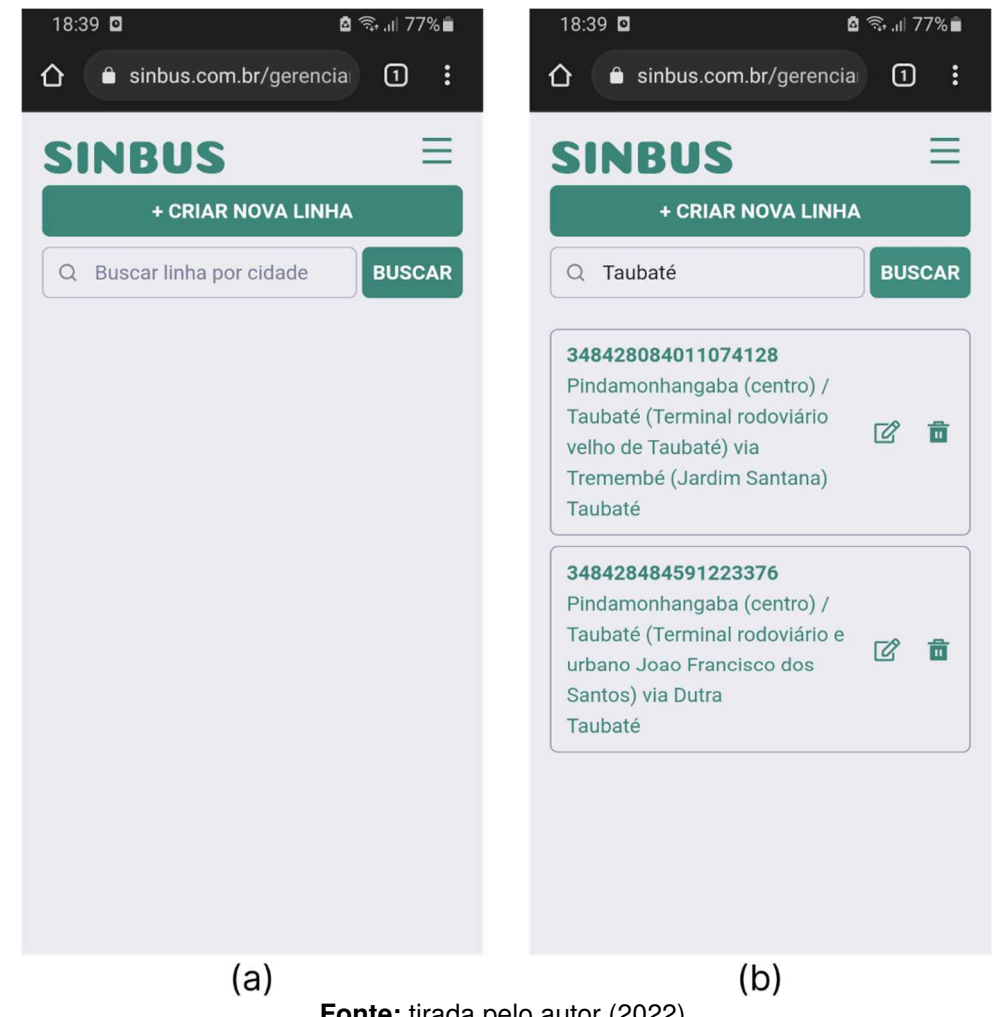

**Figura 25** - (a) Página de gerenciamento de linhas. (b) Página de gerenciamento de linhas após busca.

**Fonte:** tirada pelo autor (2022).

Ao clicar no botão "Criar nova linha" ou no botão "editar", o usuário será redirecionado para a página "gerenciar/linhas/editar", nessa página, os campos estarão preenchidos com os dados da linha de ônibus, caso a opção de edição tenha sido selecionada, para que as alterações necessárias sejam feitas e em seguida, salvas. Caso o usuário tenha selecionado a opção de criação de linhas, os dados estarão, inicialmente, em branco, devendo o usuário inserir as informações da nova linha. As linhas recebem como dados um nome, um código, a empresa responsável pela linha, um destino, os horários de partida e os pontos pelo qual o ônibus deverá passar. As figuras 26a e 26b, são capturas da página de gerenciamento de linhas do

sistema antes e depois do preenchimento dos dados, respectivamente.

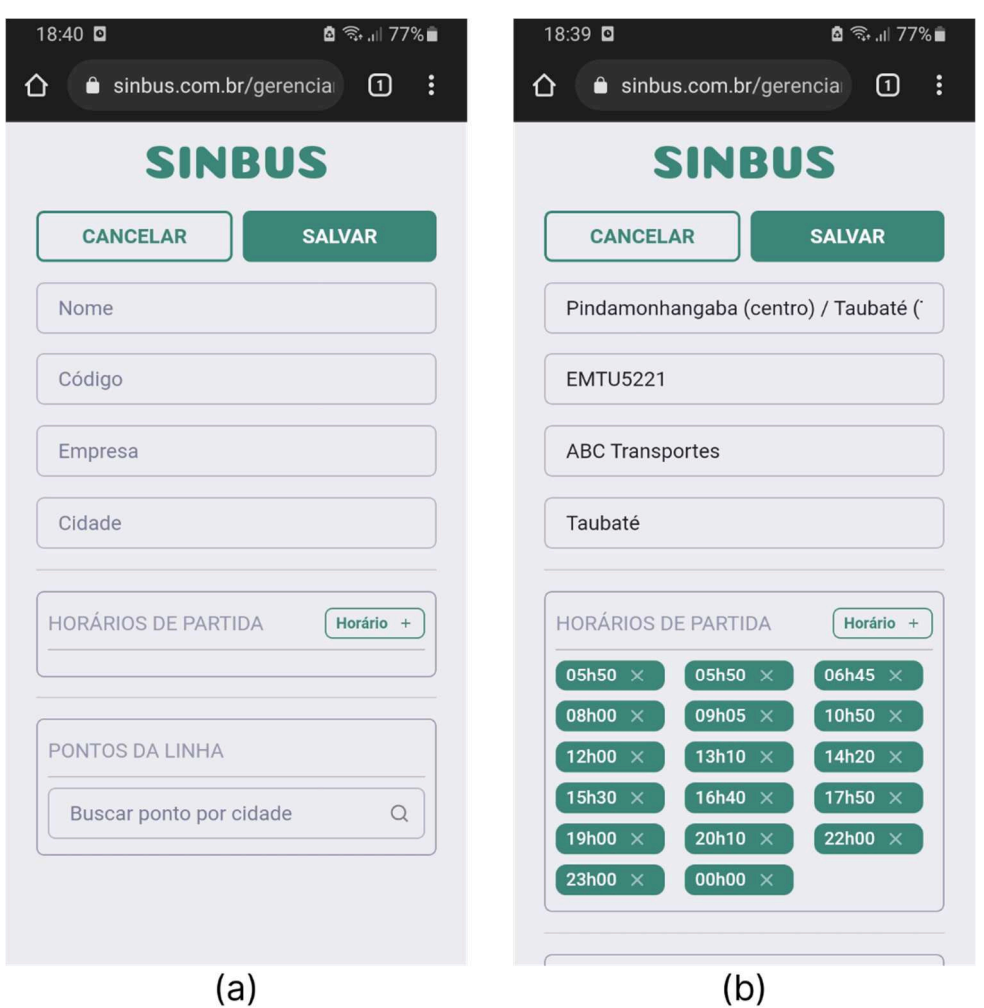

**Figura 26** - (a) Página de edição de linhas. (b) Página de edição de linhas com dados preenchidos.

**Fonte**: tirada pelo autor (2022).

Para adicionar um novo horário, o usuário deverá clicar no botão "Horário +" para abrir o modal de inserção de horários, nesse modal são inseridos todos os horários de partida dos ônibus, após clicar no botão adicionar, os novos horários ficaram disponível no campo "Horários de partida" e podem ser removidos ao clicar no ícone "X" ao lado dos horários, caso tenha sido inserido incorretamente ou o horário não seja mais utilizado.

As figuras 27a e 27b são capturas da tela de edição de linha, com o modal de inserção de horários abertos, antes e após a inserção de um horário, respectivamente.

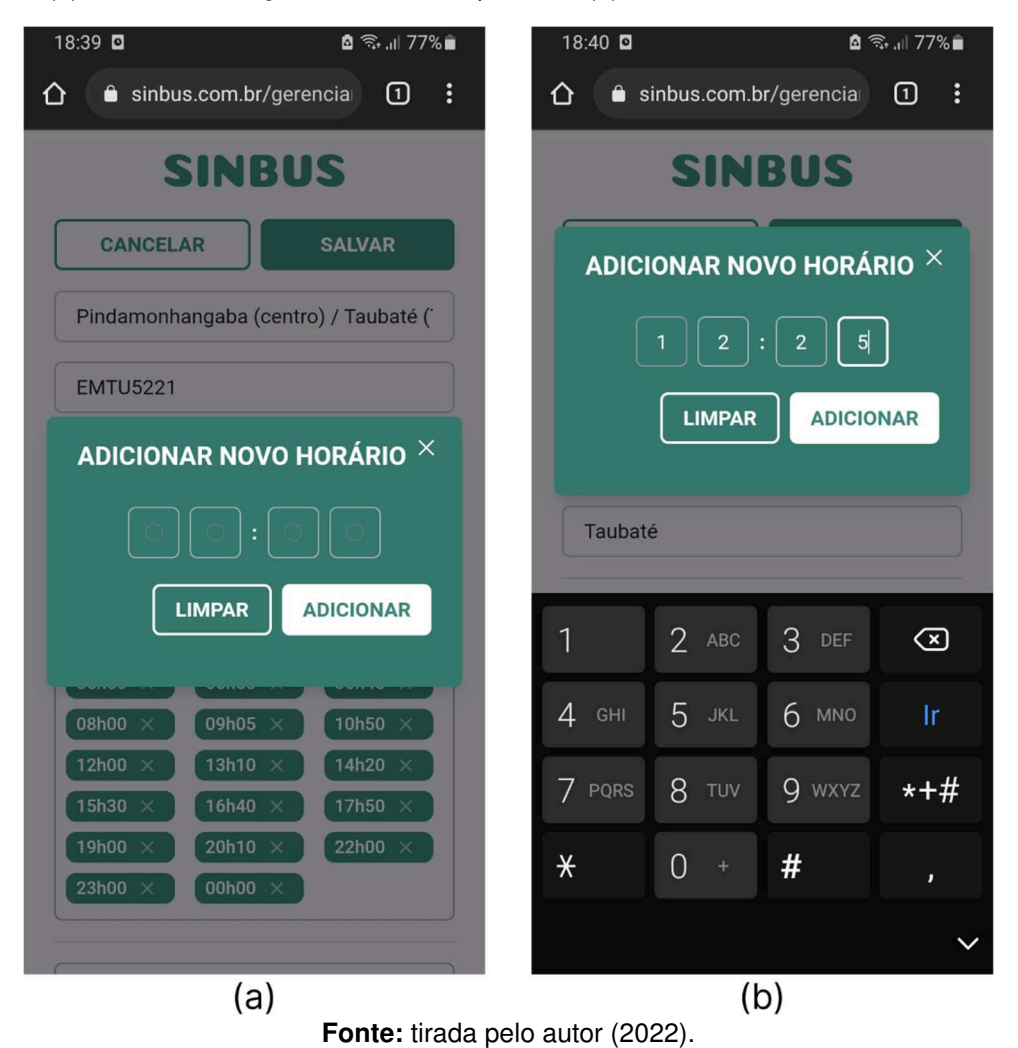

**Figura 27** -(a) Modal de inserção de horário de partidas. (b) Modal de horários, com horário inserido.

Para concluir a criação da uma nova linha, o usuário deverá adicionar todos os pontos pelo qual o ônibus deverá passar. Os pontos de ônibus aqui inseridos, devem ser pesquisados por meio da funcionalidade de busca por cidade disponível abaixo da seção de horários, uma vez inserida a cidade desejada, o sistema informará os pontos que estão vinculados àquela cidade, desta forma, para que seja possível criar uma linha, todos os pontos já devem ter sidos cadastrados anteriormente, sendo assim possível vincular os pontos desejados a nova linha. Uma vez que os pontos da cidade estejam disponíveis, o usuário deverá adicioná-los, em ordem, clicando no botão "+" junto ao nome do ponto, sendo o primeiro ponto adicionado, o ponto de partida da linha de ônibus, seguido do primeiro destino e assim por diante, até o ponto final. As figuras 28a e 28b são capturas da página de edição de linhas após a pesquisa de pontos por cidade e dos pontos da linha já adicionados, respectivamente.

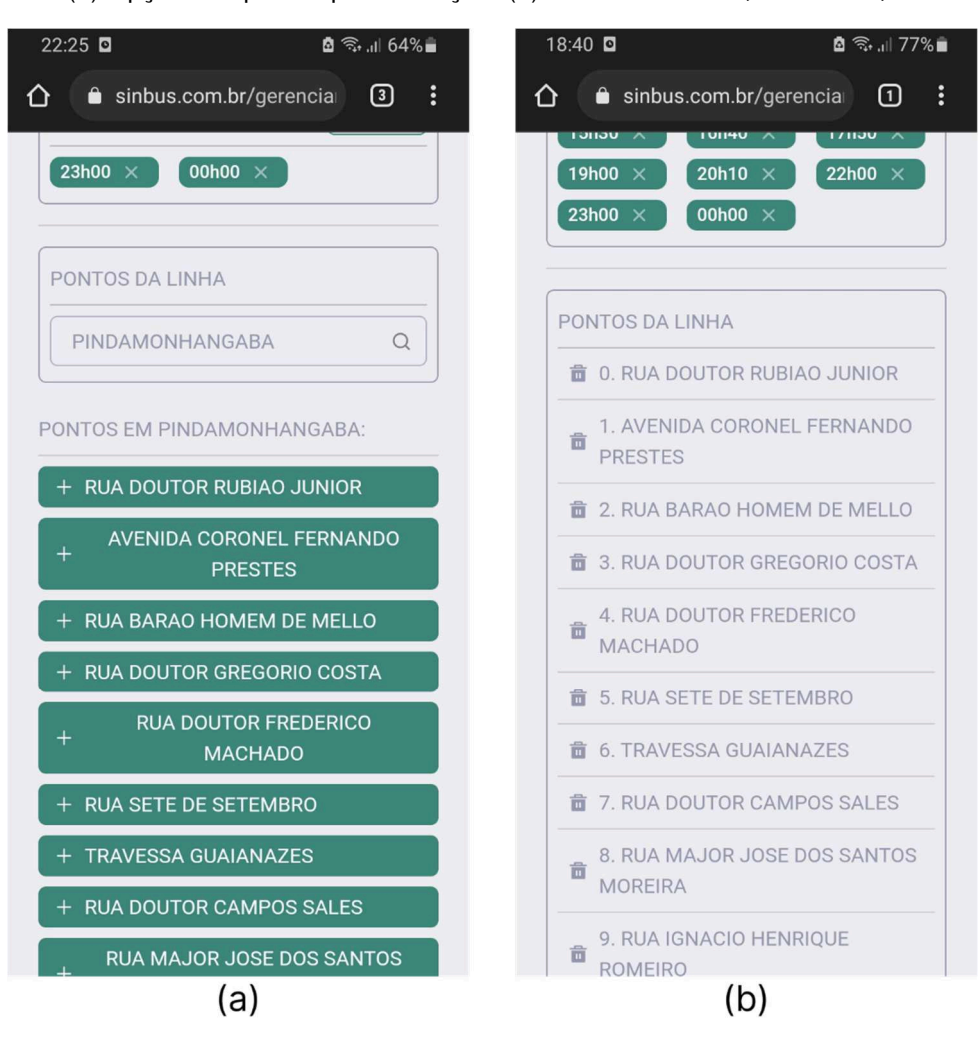

**Figura 28** - (a) Opções de pontos para inserção. (b) Pontos inseridos, em ordem, na nova linha.

**Fonte:** tirada pelo autor (2022).

#### **4.7 As telas de erros**

Conforme explanado no capítulo de metodologia desse trabalho, para que seja possível utilizar o sistema, os passageiros e motoristas deveram acessar o sistema por meio de dispositivos que possuem acesso a funcionalidade de GPS, para que seja possível determinar suas localizações, também só será permitido acesso aos dados das linhas, se os passageiros estiverem presentes em um ponto de ônibus cadastrado.

As figuras 29a e 29b são capturas de tela do sistema com os erros caso o usuário não autorize acesso a funcionalidade de geolocalização e caso o usuário não esteja em um ponto de ônibus cadastrado.

 $19:31$  0  $\frac{1}{2}$   $\frac{1}{3}$   $\frac{1}{10}$  73%  $19:47$  **D** 6 ଲ. 1170% ம  $\Box$  :  $\Box$  : sinbus.com.br/app ⇧ sinbus.com.br/app ⇧ 三 **SINBUS SINBUS** ≡

**Figura 29** - (a) Erro caso o dispositivo não tenha autorizado acesso a localização. (b) Erro caso o passageiro não esteja em um ponto de ônibus.

**Fonte:** tirada pelo autor (2022).

◭

Você não está em um ponto de ônibus

cadastrado! Por favor, dirija-se até um.

 $(b)$ 

É necessário autorizar a localização,

 $(a)$ 

tente novamente

◭

Além das restrições quanto ao GPS, os módulos do motorista e dos passageiros só poderão ser acessados caso os usuários estejam utilizando um dispositivo móvel, já as páginas vinculadas aos módulos dos usuários "administrador", poderão ser acessados por qualquer dispositivo.

A figura 30 é uma captura da tela caso um usuário "motorista" ou "passageiro" tente acessar o sistema por meio de um computador.

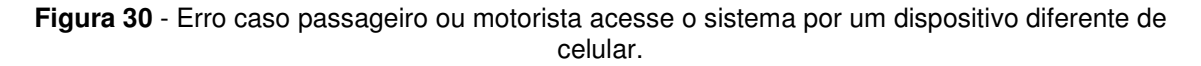

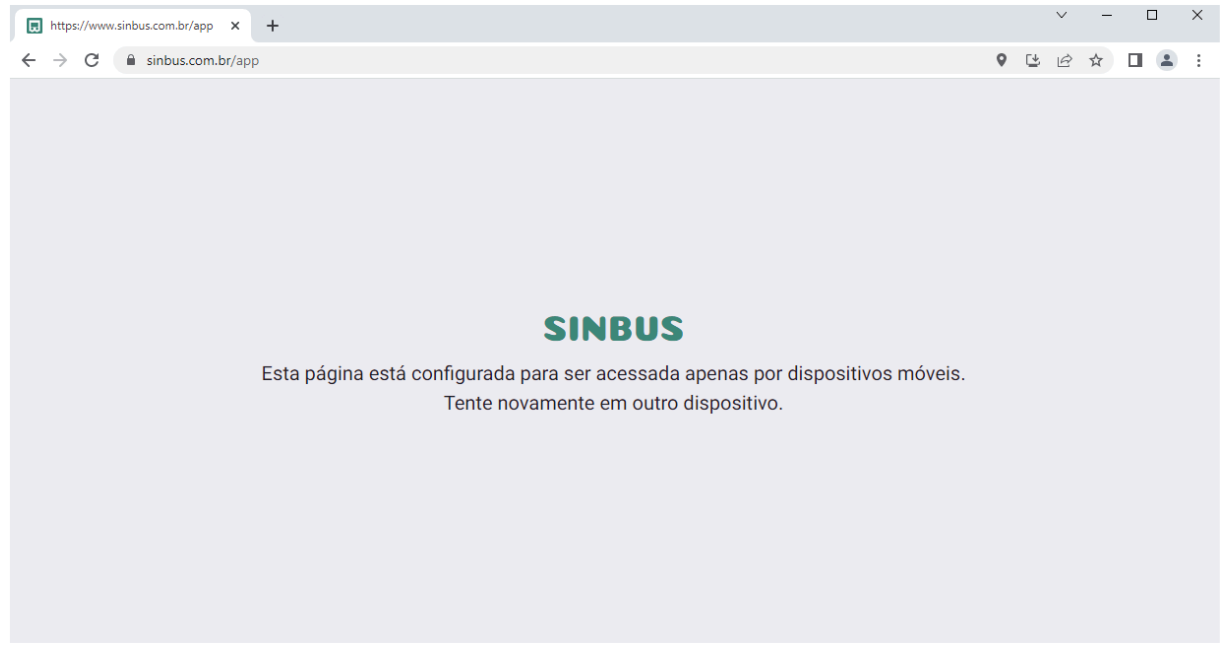

**Fonte:** tirada pelo autor (2022)

#### **5 CONCLUSÃO**

Neste trabalho foi desenvolvido um sistema na forma de uma página web, no intuito de facilitar a utilização do público em geral, que pode ser acessado por meio de dispositivos móveis. O sistema foi desenvolvido no intuito de ajudar o embarque em transportes coletivos, propondo um meio de alerta ao condutor e passageiro em pontos de parada, desenvolvido de forma com que o usuário consiga visualizar a aproximação do veículo e em seguida, acenar ao motorista que irá embarcar.

O sistema proposto possui utiliza-se da localização geográfica do equipamento onde está operando, podendo ser facilmente acessado pela população por meio de dispositivos móveis e é capaz de retirar a obrigatoriedade de visualizar o veículo se aproximando no ponto para sinalizar o embarque, promovendo assim, o acesso ao transporte coletivo, para as pessoas com deficiência na vista, de forma autônoma.

Conclui-se que o objetivo foi alcançado e em razão do potencial inovador que tal sistema possa gerar no mercado, fica como trabalho futuro a busca de incentivo e investimento para o lançamento do mesmo no mercado, tendo em vistas programas de incentivo ao empreendedorismo como o programa InovaCPS do Centro Paula Souza ou parcerias com hubs de tecnologia etc.

#### **6 REFERÊNCIAS**

ALMEIDA, Maria Paula Cardoso Matos de. **Tecnologia Assistiva no Brasil: uma análise das ações da FINEP - período 2005 a 2008.** 2008. Dissertação (Mestrado em Administração Pública), Escola Brasileira de Administração Pública e de Empresas, Rio de Janeiro, 2008.

ASSOCIAÇÃO BRASILEIRA DE NORMAS TÉCNICAS. **NBR 9050: Acessibilidade a edificações, mobiliário, espaços e equipamentos urbanos**. Rio de Janeiro. 2020.

ASSOCIAÇÃO BRASILEIRA DE NORMAS TÉCNICAS. **NBR 14022: Acessibilidade em veículos de características urbanas para o transporte coletivo de passageiros**. Rio de Janeiro. 2011.

ASSOCIAÇÃO BRASILEIRA DE NORMAS TÉCNICAS. **NBR 15320: Acessibilidade em veículos de categoria M3 com características rodoviárias para o transporte coletivo de passageiros — Parâmetros e critérios técnicos**. Rio de Janeiro. 2018.

ASSOCIAÇÃO NACIONAL DAS EMPRESAS DE TRANSPORTES URBANOS (NTU). **Os grandes números da mobilidade urbana.** 2022a. Disponível em: https://www.ntu.org.br/novo/AreasInternas.aspx?idArea=7. Acesso em: 24. out. 2022

ASSOCIAÇÃO NACIONAL DAS EMPRESAS DE TRANSPORTES URBANOS (NTU). **Anuário NTU: 2021-2022.** 2022b. Disponível em: https://www.ntu.org.br/novo/upload/Publicacao/Pub637956588268708311.pdf. Acesso em: 23. out. 2022

ASSOCIAÇÃO NACIONAL DE TRANSPORTES PÚBLICOS (ANTP). (2018). **Relatório geral 2018.** 2018. Disponível em: http://www.antp.org.br/relatorios-a-partirde-2014-nova-metodologia.html. Acesso em 24 out.2022

BIBLIOTECA DO CONGRESSO NORTE AMERICANO. **Bus, Ultimate Sales & Services.** 2016. Disponível em: https://www.loc.gov/item/2016823972/. Acesso em: 23 out. 2022.

BONIATI, B. B.; SILVA, T.L.; **Fundamentos de desenvolvimento web**. Universidade Federal de Santa Maria, Colégio Agrícola de Frederico Westphalen, 2013.

Borges, R. C. N.; **Definição de transporte Coletivo Urbano**. Brasília: Câmara dos Deputados. 2006.

BRASIL. [CONSTITUIÇÃO (1988)]. **Constituição da República Federativa do Brasil de 1988**. (1988). Brasília, DF: Presidência da República, 2020. Disponível em: http://www.planalto.gov.br/ccivil\_03/constituicao/constituicao.htm. Acesso em: 23 out. 2022.

BRASIL. DECRETO Nº. 6.949 DE 25 DE AGOSTO DE 2009. **Promulga a Convenção Internacional sobre os Direitos das Pessoas com Deficiência e seu Protocolo Facultativo, assinados em Nova York, em 30 de março de 2007.** (2009a) Brasília, DF: Presidência da República, 2009. Disponível em: http://www.planalto.gov.br/ccivil\_03/\_ato2007-2010/2009/decreto/d6949.htm. Acesso em: 24 out. 2022.

BRASIL. LEI Nº 13.146, DE 6 DE JULHO DE 2015. **Institui a Lei Brasileira de Inclusão da Pessoa com Deficiência (Estatuto da Pessoa com Deficiência)**. (2015). Brasília, DF, jul. 2015. Disponível em: https://www.planalto.gov.br/ccivil\_03/\_ato2015-2018/2015/lei/l13146.htm. Acesso em 09. fev.2022.

BRASIL. MINISTÉRIO DA SAÚDE. **Óbitos p/Residênc segundo Categoria CID-10.**  (2019). Disponível em: http://tabnet.datasus.gov.br/cgi/tabcgi.exe?sim/cnv/obt10uf.def. Acesso em: 24.out. 2022

BRASIL. SUBSECRETARIA NACIONAL DE PROMOÇÃO DOS DIREITOS DA PESSOA COM DEFICIÊNCIA. COMITÊ DE AJUDAS TÉCNICAS. (2009b) **Tecnologia Assistiva**. – Brasília: CORDE, 2009. 138 p.

CENTRO REGIONAL DE ESTUDOS PARA O DESENVOLVIMENTO DA SOCIEDADE DA INFORMAÇÃO (CETIC). **Pesquisa Sobre o Uso das Tecnologias de Informação e Comunicação nos Domicílios Brasileiros.** (2021). Núcleo de Informação e Coordenação do Ponto BR. -- 1. ed. -- São Paulo: Comitê Gestor da Internet no Brasil, 2021. Disponível em: https://cetic.br/pt/publicacao/pesquisa-sobreo-uso-das-tecnologias-de-informacao-e-comunicacao-nos-domicilios-brasileiros-ticdomicilios-2020/. Acesso em: 12 nov. 2022.

COSTA, Marcela da Silva. **Um índice de mobilidade urbana sustentável.** 2008. Tese (Doutorado em Engenharia Civil), Escola de Engenharia de São Carlos da Universidade de São Paulo, São Paulo, 2008.

EUROFORUM. **Draft paper State of the Art of Research and Development in the Field of Urban Mobility.** (2007). Disponível em: https://www.emta.com/IMG/pdf/SoA\_FinalDraft\_160207\_FINAL.pdf. Acesso em: 24.out. 2022.

FARINA, R. M.; PEREIRA, M. M. **Acessibilidade na Web**. RECIMA21 - Revista Científica Multidisciplinar, [S. I.], v3, n. 6, p. e361622, 2022.

FERNANDES J, GODINHO F. **Acessibilidade aos sítios Web da AP para cidadãos com necessidades especiais**. 2003. Disponível em: https://www.acessibilidade.gov.pt/publicacao/acessibilidade-aos-sitios-web-da-appara-cidadaos-com-necessidades-especiais-requisitos-de-visitabilidade/. Acesso em: 25 out. 2022.

FERRARI, et al. **A transição da educação especial no Brasil: uma reflexão acerca dos avanços legais, documentais e conceituais no período de 1995 a 2002**. In: Revista Científica Intelletto, Espírito Santo, v. 4, n. especial, p. 51-59, 2019.

FERRAZ, A. C. P.; TORRES, Issac Guilhermo Espinosa. **Transporte público urbano**. São Paulo, Rima, 2004, 410 p.

INSTITUTO BRASILEIRO DE GEOGRAFIA E ESTATÍSTICA (IBGE). **Censo** 

**Demográfico de 2010**. 2010. Disponível em: <https://sidra.ibge.gov.br/tabela/3425>. Acesso em: 08 fev. 2022.

INSTITUTO BRASILEIRO DE GEOGRAFIA E ESTATÍSTICA (IBGE). **Acesso à internet e à televisão e posse de telefone móvel celular para uso pessoal 2021 / IBGE, Coordenação de Pesquisas por Amostra de Domicílios**. (2022) Disponível em: https://biblioteca.ibge.gov.br/visualizacao/livros/liv101963\_informativo.pdf. Acesso em: 12 nov. 2022.

GRUPO DE TRABALHO DA SOCIEDADE CIVIL PARA A AGENDA 2030 (GTSCA2030). **VI Relatório Luz da Sociedade Civil Agenda 2030 de Desenvolvimento Sustentável Brasil.** 2022. Disponível em: gtagenda2030.org.br/relatorio-luz/. Acesso em: 25 out. 2022.

GIL, H.. **A passagem da Web 1.0 para a Web 2.0 e… Web 3.0: potenciais consequências para uma «humanização» em contexto educativo**. Educatic: boletim informativo. ISSN 2183-0878. Nº 5. p. 1-2. 2014.

MACIEL, D. L. PAIAIA, T. C. **A inclusão de pessoas com deficiência em cidades inteligentes**. Revista Assentamentos Humanos, Criciúma, v1, n. 1, p. 02-14, 2018.

MANZINI, E. J. **Inclusão e acessibilidade**. In: Revista da Sociedade Brasileira de Atividade Motora Adaptada - Sobama, São Paulo, v. 10, n. 1, p. 31-36, Suplemento, dez. 2005.

MUSEU DO TRÂNSITO DE NOVA IORQUE. **Central Park, North and East River Railroad Company Cars.** 2022. Disponível em: https://nytransitmuseum.catalogaccess.com/photos/137932. Acesso em: 23 out. 2022.

MUSEU DO TRANSPORTE URBANO (França). **L'omnibus hippomobile de Toulouse au musée à Chelles.** 2022. Disponível em: https://amtuir.org/le-museedes-transports-urbains/les-collections/toulouse-oh-7-1863/. Acesso em: 23 out. 2022.

NICHOLL, A. R. J.. **O Ambiente que Promove a Inclusão: Conceitos de Acessibilidade e Usabilidade**. Revista Assentamentos Humanos, Marília, v3, n. 2, p. 49-60, 2001.

OLIVEIRA, S. M. de. **Cidade e acessibilidade: inclusão social das pessoas com deficiência**. In: VII Simpósio Iberoamericano em comércio internacional, desenvolvimento e integração regional, 2017.

ONU BRASIL. **Sobre o nosso trabalho para alcançar os Objetivos de Desenvolvimento Sustentável no Brasil.** 2022. Disponível em: https://brasil.un.org/pt-br/sdgs. Acesso em 25 mai. 2022.

O'REILLY, T. **What Is Web 2.0**. 2006. Disponível em: https://www.oreilly.com/pub/a/web2/archive/what-is-web-20.html. Acesso em: 12.09.2022.

SECRETARIA NACIONAL DE PROMOÇÃO DOS DIREITOS DA PESSOA COM DEFICIÊNCIA. **Cartilha do Censo 2010**. 2010. Disponível em: www4.unievangelica.edu.br/departamento/nucleo-de-acessibilidade/conteudo-extra. Acesso em: 24 out. 2022.

SILVEIRA, Carolina Stolf. **Acessibilidade Espacial no Transporte Público Urbano: Estudo de Caso em Joinville-SC.** 2012. Dissertação (Mestrado em Arquitetura e Urbanismo), Universidade Federal de Santa Catarina, Florianópolis, 2012.